## Package 'AzureStor'

July 1, 2020

<span id="page-0-0"></span>Title Storage Management in 'Azure'

Version 3.2.2

Description Manage storage in Mi-

crosoft's 'Azure' cloud: <https://azure.microsoft.com/services/storage>. On the admin side, 'AzureStor' includes features to create, modify and delete storage accounts. On the client side, it includes an interface to blob storage, file storage, and 'Azure Data Lake Storage Gen2': upload and download files and blobs; list containers and files/blobs; create containers; and so on. Authenticated access to storage is supported, via either a shared access key or a shared access signature (SAS). Part of the 'AzureR' family of packages.

License MIT + file LICENSE

URL <https://github.com/Azure/AzureStor> <https://github.com/Azure/AzureR>

BugReports <https://github.com/Azure/AzureStor/issues>

VignetteBuilder knitr

Depends  $R$  ( $>=$  3.3),

Imports utils, R6, httr, mime, openssl, xml2, AzureRMR (>= 2.3.0)

Suggests knitr, rmarkdown, jsonlite, testthat, processx

RoxygenNote 7.1.1

NeedsCompilation no

Author Hong Ooi [aut, cre], Microsoft [cph]

Maintainer Hong Ooi <hongooi@microsoft.com>

Repository CRAN

Date/Publication 2020-07-01 11:40:07 UTC

## R topics documented:

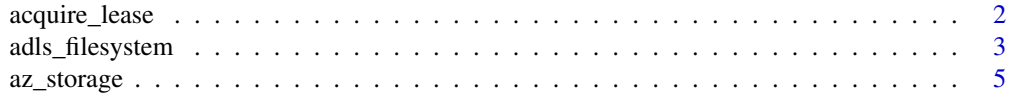

<span id="page-1-0"></span>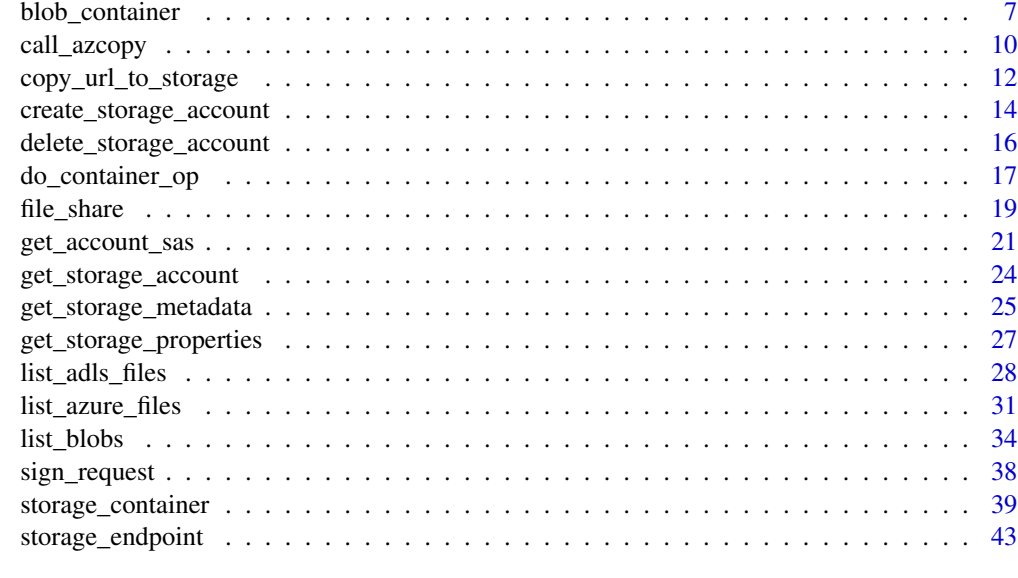

#### **Index** [45](#page-44-0)

acquire\_lease *Operations on blob leases*

## Description

Manage leases for blobs and blob containers.

## Usage

```
acquire_lease(container, blob = "", duration = 60, lease = NULL)
break_lease(container, blob = "", period = NULL)
release_lease(container, blob = "", lease)
renew_lease(container, blob = "", lease)
change_lease(container, blob = "", lease, new_lease)
```
## Arguments

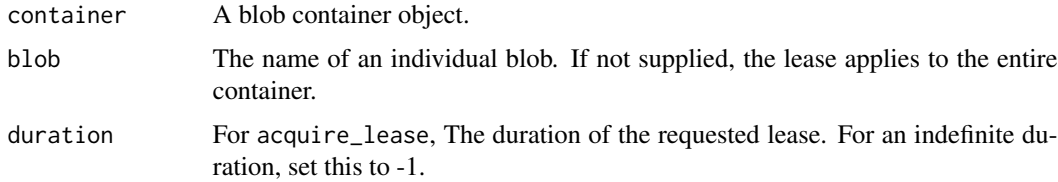

<span id="page-2-0"></span>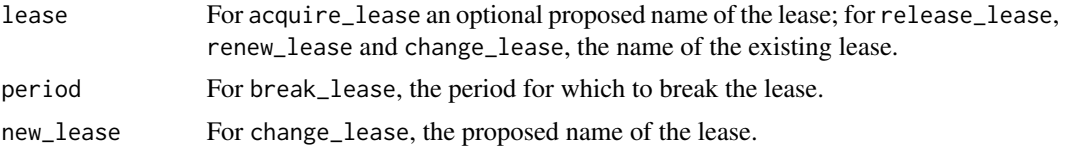

## Details

Leasing is a way to prevent a blob or container from being accidentally deleted. The duration of a lease can range from 15 to 60 seconds, or be indefinite.

## Value

For acquire\_lease and change\_lease, a string containing the lease ID.

## See Also

[blob\\_container,](#page-6-1) [Leasing a blob,](https://docs.microsoft.com/en-us/rest/api/storageservices/lease-blob) [Leasing a container](https://docs.microsoft.com/en-us/rest/api/storageservices/lease-container)

<span id="page-2-1"></span>adls\_filesystem *Operations on an Azure Data Lake Storage Gen2 endpoint*

## <span id="page-2-2"></span>Description

Get, list, create, or delete ADLSgen2 filesystems.

```
adls_filesystem(endpoint, ...)
## S3 method for class 'character'
adls_filesystem(endpoint, key = NULL, token = NULL,
  sas = NULL, api_version = getOption("azure_storage_api_version"), ...)
## S3 method for class 'adls_endpoint'
adls_filesystem(endpoint, name, ...)
## S3 method for class 'adls_filesystem'
print(x, \ldots)list_adls_filesystems(endpoint, ...)
## S3 method for class 'character'
list_adls_filesystems(endpoint, key = NULL,
  token = NULL, sas = NULL,
  api_version = getOption("azure_adls_api_version"), ...)
## S3 method for class 'adls_endpoint'
```

```
list_adls_filesystems(endpoint, ...)
create_adls_filesystem(endpoint, ...)
## S3 method for class 'character'
create_adls_filesystem(endpoint, key = NULL,
  token = NULL, sas = NULL,
 api_version = getOption("azure_adls_api_version"), ...)
## S3 method for class 'adls_filesystem'
create_adls_filesystem(endpoint, ...)
## S3 method for class 'adls_endpoint'
create_adls_filesystem(endpoint, name, ...)
delete_adls_filesystem(endpoint, ...)
## S3 method for class 'character'
delete_adls_filesystem(endpoint, key = NULL,
  token = NULL, sas = NULL,
  api_version = getOption("azure_adls_api_version"), ...)
## S3 method for class 'adls_filesystem'
delete_adls_filesystem(endpoint, ...)
## S3 method for class 'adls_endpoint'
delete_adls_filesystem(endpoint, name, confirm = TRUE, ...)
```
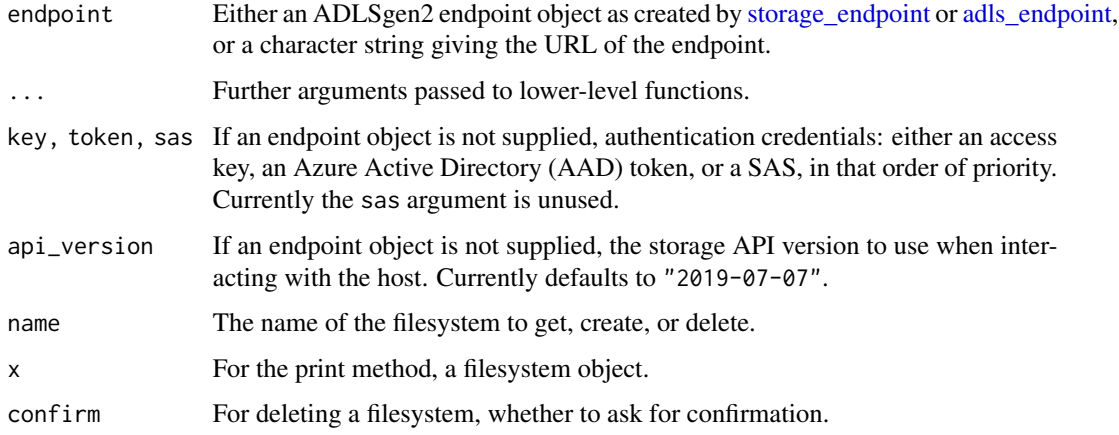

## Details

You can call these functions in a couple of ways: by passing the full URL of the filesystem, or by passing the endpoint object and the name of the filesystem as a string.

<span id="page-3-0"></span>

## <span id="page-4-0"></span>az\_storage 5

If authenticating via AAD, you can supply the token either as a string, or as an object of class AzureToken, created via [AzureRMR::get\\_azure\\_token.](#page-0-0) The latter is the recommended way of doing it, as it allows for automatic refreshing of expired tokens.

#### Value

For adls\_filesystem and create\_adls\_filesystem, an S3 object representing an existing or created filesystem respectively.

For list\_adls\_filesystems, a list of such objects.

#### See Also

[storage\\_endpoint,](#page-42-1) [az\\_storage,](#page-4-1) [storage\\_container](#page-38-1)

### Examples

## Not run:

```
endp <- adls_endpoint("https://mystorage.dfs.core.windows.net/", key="access_key")
```

```
# list ADLSgen2 filesystems
list_adls_filesystems(endp)
```

```
# get, create, and delete a filesystem
adls_filesystem(endp, "myfs")
create_adls_filesystem(endp, "newfs")
delete_adls_filesystem(endp, "newfs")
```

```
# alternative way to do the same
adls_filesystem("https://mystorage.dfs.core.windows.net/myfs", key="access_key")
create_adls_filesystem("https://mystorage.dfs.core.windows.net/newfs", key="access_key")
delete_adls_filesystem("https://mystorage.dfs.core.windows.net/newfs", key="access_key")
```
## End(Not run)

<span id="page-4-1"></span>az\_storage *Storage account resource class*

#### **Description**

Class representing a storage account, exposing methods for working with it.

#### Methods

The following methods are available, in addition to those provided by the [AzureRMR::az\\_resource](#page-0-0) class:

• new(...): Initialize a new storage object. See 'Initialization'.

- <span id="page-5-0"></span>• list\_keys(): Return the access keys for this account.
- get\_account\_sas(...): Return an account shared access signature (SAS). See 'Creating a shared access signature' below.
- get\_user\_delegation\_key(...): Returns a key that can be used to construct a user delegation SAS.
- get\_user\_delegation\_sas(...): Return a user delegation SAS.
- revoke\_user\_delegation\_keys(): Revokes all user delegation keys for the account. This also renders all SAS's obtained via such keys invalid.
- get\_blob\_endpoint(key,sas): Return the account's blob storage endpoint, along with an access key and/or a SAS. See 'Endpoints' for more details
- get\_file\_endpoint(key,sas): Return the account's file storage endpoint.
- regen\_key(key): Regenerates (creates a new value for) an access key. The argument key can be 1 or 2.

## Initialization

Initializing a new object of this class can either retrieve an existing storage account, or create a account on the host. Generally, the best way to initialize an object is via the get\_storage\_account, create\_storage\_account or list\_storage\_accounts methods of the [az\\_resource\\_group](#page-0-0) class, which handle the details automatically.

#### Creating a shared access signature

Note that you don't need to worry about this section if you have been *given* a SAS, and only want to use it to access storage.

AzureStor supports generating two kinds of SAS: account and user delegation, with the latter applying only to blob and ADLS2 storage. To create an account SAS, call the get\_account\_sas() method. This has the following signature:

```
get_account_sas(key=self$list_keys()[1], start=NULL, expiry=NULL, services="bqtf", permissions="rl",
                resource_types="sco", ip=NULL, protocol=NULL)
```
To create a user delegation SAS, you must first create a user delegation *key*. This takes the place of the account's access key in generating the SAS. The get\_user\_delegation\_key() method has the following signature:

```
get_user_delegation_key(token=self$token, key_start=NULL, key_expiry=NULL)
```
Once you have a user delegation key, you can use it to obtain a user delegation sas. The get\_user\_delegation\_sas() method has the following signature:

```
get_user_delegation_sas(key, resource, start=NULL, expiry=NULL, permissions="rl",
                 resource_types="c", ip=NULL, protocol=NULL, snapshot_time=NULL)
```
To invalidate all user delegation keys, as well as the SAS's generated with them, call the revoke\_user\_delegation\_keys() method. This has the following signature:

revoke\_user\_delegation\_keys()

See the [Shared access signatures](#page-20-1) page for more information about this topic.

#### <span id="page-6-0"></span>blob\_container 7

#### Endpoints

The client-side interaction with a storage account is via an *endpoint*. A storage account can have several endpoints, one for each type of storage supported: blob, file, queue and table.

The client-side interface in AzureStor is implemented using S3 classes. This is for consistency with other data access packages in R, which mostly use S3. It also emphasises the distinction between Resource Manager (which is for interacting with the storage account itself) and the client (which is for accessing files and data stored in the account).

To create a storage endpoint independently of Resource Manager (for example if you are a user without admin or owner access to the account), use the [blob\\_endpoint](#page-42-2) or [file\\_endpoint](#page-42-2) functions.

If a storage endpoint is created without an access key and SAS, only public (anonymous) access is possible.

#### See Also

[blob\\_endpoint,](#page-42-2) [file\\_endpoint,](#page-42-2) [create\\_storage\\_account,](#page-13-1) [get\\_storage\\_account,](#page-23-1) [delete\\_storage\\_account,](#page-15-1) [Date,](#page-0-0) [POSIXt,](#page-0-0) [Azure Storage Provider API reference,](https://docs.microsoft.com/en-us/rest/api/storagerp/) [Azure Storage Services API reference,](https://docs.microsoft.com/en-us/rest/api/storageservices/) [Create](https://docs.microsoft.com/en-us/rest/api/storageservices/create-account-sas) [an account SAS,](https://docs.microsoft.com/en-us/rest/api/storageservices/create-account-sas) [Create a user delegation SAS](https://docs.microsoft.com/en-us/rest/api/storageservices/create-user-delegation-sas)

#### Examples

## Not run:

```
# recommended way of retrieving a resource: via a resource group object
stor <- resgroup$get_storage_account("mystorage")
```

```
# list account access keys
stor$list_keys()
```

```
# regenerate a key
stor$regen_key(1)
```
# storage endpoints stor\$get\_blob\_endpoint() stor\$get\_file\_endpoint()

## End(Not run)

<span id="page-6-1"></span>blob\_container *Operations on a blob endpoint*

#### <span id="page-6-2"></span>Description

Get, list, create, or delete blob containers.

```
blob_container(endpoint, ...)
## S3 method for class 'character'
blob_container(endpoint, key = NULL, token = NULL,
  sas = NULL, api_version = getOption("azure_storage_api_version"), ...)
## S3 method for class 'blob_endpoint'
blob_container(endpoint, name, ...)
## S3 method for class 'blob_container'
print(x, \ldots)list_blob_containers(endpoint, ...)
## S3 method for class 'character'
list_blob_containers(endpoint, key = NULL,
  token = NULL, sas = NULL,api_version = getOption("azure_storage_api_version"), ...)
## S3 method for class 'blob_endpoint'
list_blob_containers(endpoint, ...)
create_blob_container(endpoint, ...)
## S3 method for class 'character'
create_blob_container(endpoint, key = NULL,
  token = NULL, sas = NULL,
  api_version = getOption("azure_storage_api_version"), ...)
## S3 method for class 'blob_container'
create_blob_container(endpoint, ...)
## S3 method for class 'blob_endpoint'
create_blob_container(endpoint, name,
  public_access = c("none", "blob", "container"), ...)delete_blob_container(endpoint, ...)
## S3 method for class 'character'
delete_blob_container(endpoint, key = NULL,
  token = NULL, sas = NULL,
  api_version = getOption("azure_storage_api_version"), ...)
## S3 method for class 'blob_container'
delete_blob_container(endpoint, ...)
## S3 method for class 'blob_endpoint'
```
## <span id="page-8-0"></span>blob\_container 9

delete\_blob\_container(endpoint, name, confirm = TRUE, lease = NULL, ...)

#### Arguments

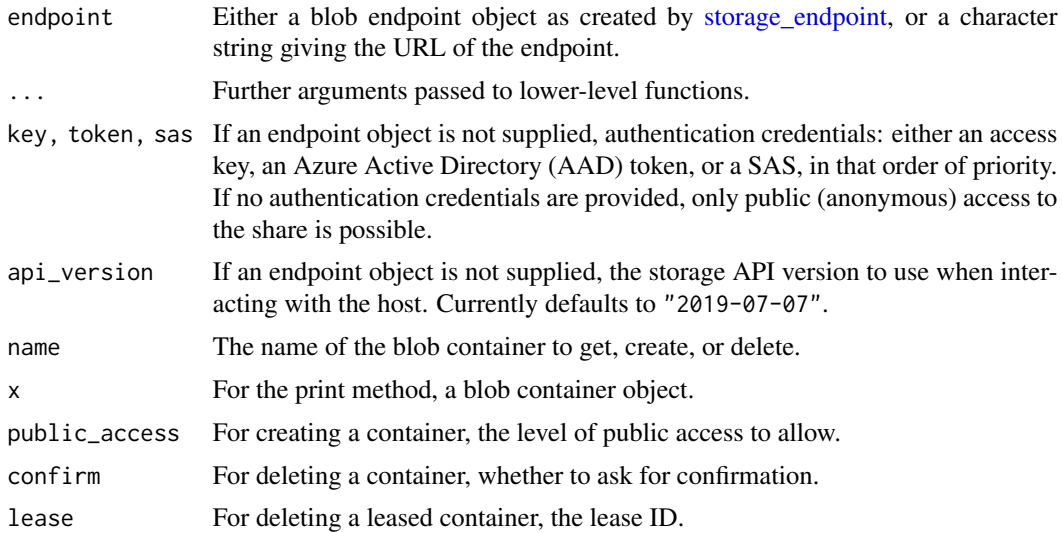

## Details

You can call these functions in a couple of ways: by passing the full URL of the share, or by passing the endpoint object and the name of the container as a string.

If authenticating via AAD, you can supply the token either as a string, or as an object of class AzureToken, created via [AzureRMR::get\\_azure\\_token.](#page-0-0) The latter is the recommended way of doing it, as it allows for automatic refreshing of expired tokens.

## Value

For blob\_container and create\_blob\_container, an S3 object representing an existing or created container respectively.

For list\_blob\_containers, a list of such objects.

## See Also

[storage\\_endpoint,](#page-42-1) [az\\_storage,](#page-4-1) [storage\\_container](#page-38-1)

## Examples

## Not run:

endp <- blob\_endpoint("https://mystorage.blob.core.windows.net/", key="access\_key")

```
# list containers
list_blob_containers(endp)
```
# get, create, and delete a container

```
blob_container(endp, "mycontainer")
create_blob_container(endp, "newcontainer")
delete_blob_container(endp, "newcontainer")
# alternative way to do the same
blob_container("https://mystorage.blob.core.windows.net/mycontainer", key="access_key")
create_blob_container("https://mystorage.blob.core.windows.net/newcontainer", key="access_key")
delete_blob_container("https://mystorage.blob.core.windows.net/newcontainer", key="access_key")
# authenticating via AAD
token <- AzureRMR::get_azure_token(resource="https://storage.azure.com/",
    tenant="myaadtenant",
    app="myappid",
    password="mypassword")
blob_container("https://mystorage.blob.core.windows.net/mycontainer", token=token)
```
## End(Not run)

<span id="page-9-1"></span>call\_azcopy *Call the azcopy file transfer utility*

#### Description

Call the azcopy file transfer utility

#### Usage

```
call_azcopy(..., env = NULL,silent = getOption("azure_storage_azcopy_silent", FALSE))
```
## Arguments

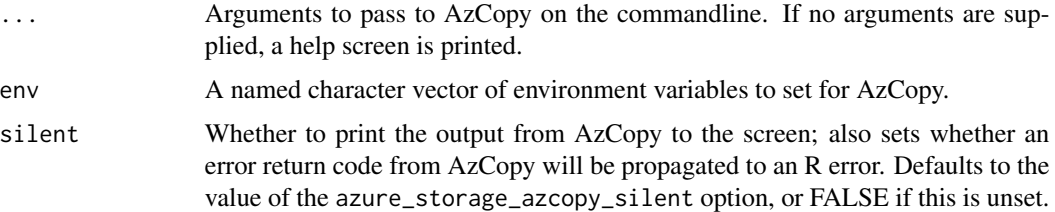

#### Details

AzureStor has the ability to use the Microsoft AzCopy commandline utility to transfer files. To enable this, ensure the processx package is installed and set the argument use\_azcopy=TRUE in any call to an upload or download function; AzureStor will then call AzCopy to perform the file transfer rather than relying on its own code. You can also call AzCopy directly with the call\_azcopy function.

<span id="page-9-0"></span>

#### <span id="page-10-0"></span>call\_azcopy 11

AzureStor requires version 10 or later of AzCopy. The first time you try to run it, AzureStor will check that the version of AzCopy is correct, and throw an error if it is version 8 or earlier.

The AzCopy utility must be in your path for AzureStor to find it. Note that unlike earlier versions, Azcopy 10 is a single, self-contained binary file that can be placed in any directory.

#### Value

A list, invisibly, with the following components:

- status: The exit status of the AzCopy command. If this is NA, then the process was killed and had no exit status.
- stdout: The standard output of the command.
- stderr: The standard error of the command.
- timeout: Whether AzCopy was killed because of a timeout.

#### See Also

[processx::run,](#page-0-0) [download\\_blob,](#page-33-1) [download\\_azure\\_file,](#page-30-1) [download\\_adls\\_file](#page-27-1)

[AzCopy page on Microsoft Docs](https://docs.microsoft.com/en-us/azure/storage/common/storage-use-azcopy-v10)

[AzCopy GitHub repo](https://github.com/Azure/azure-storage-azcopy)

#### Examples

```
## Not run:
```

```
endp <- storage_endpoint("https://mystorage.blob.core.windows.net", sas="mysas")
cont <- storage_container(endp, "mycontainer")
# print various help screens
call_azcopy("help")
call_azcopy("help", "copy")
# calling azcopy to download a blob
storage_download(cont, "myblob.csv", use_azcopy=TRUE)
# calling azcopy directly (must specify the SAS explicitly in the source URL)
call_azcopy("copy",
            "https://mystorage.blob.core.windows.net/mycontainer/myblob.csv?mysas",
            "myblob.csv")
```
## End(Not run)

<span id="page-11-0"></span>copy\_url\_to\_storage *Upload and download generics*

#### <span id="page-11-1"></span>Description

Upload and download generics

```
copy_url_to_storage(container, src, dest, ...)
multicopy_url_to_storage(container, src, dest, ...)
## S3 method for class 'blob container'
copy_url_to_storage(container, src, dest, ...)
## S3 method for class 'blob_container'
multicopy_url_to_storage(container, src, dest, ...)
storage_upload(container, ...)
## S3 method for class 'blob_container'
storage_upload(container, ...)
## S3 method for class 'file_share'
storage_upload(container, ...)
## S3 method for class 'adls_filesystem'
storage_upload(container, ...)
storage_multiupload(container, ...)
## S3 method for class 'blob_container'
storage_multiupload(container, ...)
## S3 method for class 'file_share'
storage_multiupload(container, ...)
## S3 method for class 'adls_filesystem'
storage_multiupload(container, ...)
storage_download(container, ...)
## S3 method for class 'blob_container'
storage_download(container, ...)
## S3 method for class 'file_share'
```

```
storage_download(container, ...)
## S3 method for class 'adls_filesystem'
storage_download(container, ...)
storage_multidownload(container, ...)
## S3 method for class 'blob_container'
storage_multidownload(container, ...)
## S3 method for class 'file_share'
storage_multidownload(container, ...)
## S3 method for class 'adls_filesystem'
storage_multidownload(container, ...)
download_from_url(src, dest, key = NULL, token = NULL, sas = NULL, ...,
 overwrite = FALSE)
```

```
upload_to_url(src, dest, key = NULL, token = NULL, sas = NULL, ...)
```
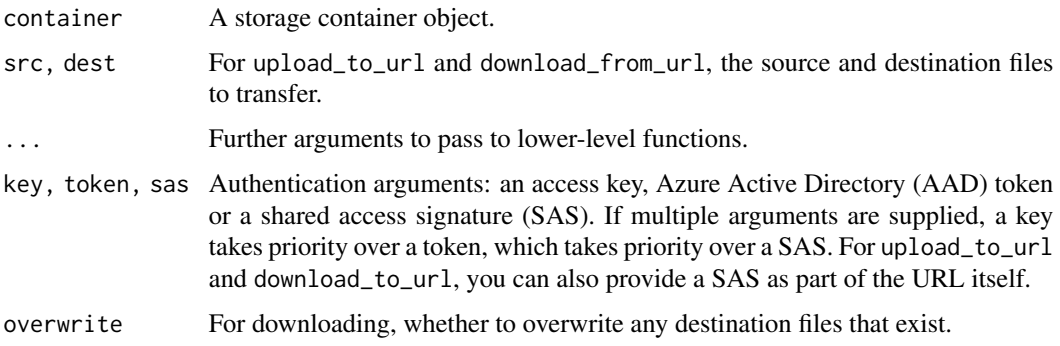

## Details

copy\_url\_to\_storage transfers the contents of the file at the specified HTTP[S] URL directly to storage, without requiring a temporary local copy to be made. multicopy\_url\_to\_storage does the same, for multiple URLs at once. Currently methods for these are only implemented for blob storage.

These functions allow you to transfer files to and from a storage account.

storage\_upload, storage\_download, storage\_multiupload and storage\_multidownload take as first argument a storage container, either for blob storage, file storage, or ADLSgen2. They dispatch to the corresponding file transfer functions for the given storage type.

upload\_to\_url and download\_to\_url allow you to transfer a file to or from Azure storage, given the URL of the source or destination. The storage details (endpoint, container name, and so on) are obtained from the URL.

By default, the upload and download functions will display a progress bar while they are downloading. To turn this off, use options(azure\_storage\_progress\_bar=FALSE). To turn the progress bar back on, use options(azure\_storage\_progress\_bar=TRUE).

## See Also

[storage\\_container,](#page-38-1) [blob\\_container,](#page-6-1) [file\\_share,](#page-18-1) [adls\\_filesystem](#page-2-1) [download\\_blob,](#page-33-1) [download\\_azure\\_file,](#page-30-1) [download\\_adls\\_file,](#page-27-1) [call\\_azcopy](#page-9-1)

#### Examples

## Not run:

```
# download from blob storage
bl <- storage_endpoint("https://mystorage.blob.core.windows.net/", key="access_key")
cont <- storage_container(bl, "mycontainer")
storage_download(cont, "bigfile.zip", "~/bigfile.zip")
# same download but directly from the URL
download_from_url("https://mystorage.blob.core.windows.net/mycontainer/bigfile.zip",
                  "~/bigfile.zip",
                  key="access_key")
# upload to ADLSgen2
ad <- storage_endpoint("https://myadls.dfs.core.windows.net/", token=mytoken)
cont <- storage_container(ad, "myfilesystem")
create_storage_dir(cont, "newdir")
storage_upload(cont, "files.zip", "newdir/files.zip")
# same upload but directly to the URL
upload_to_url("files.zip",
              "https://myadls.dfs.core.windows.net/myfilesystem/newdir/files.zip",
              token=mytoken)
```
## End(Not run)

<span id="page-13-1"></span>create\_storage\_account

*Create Azure storage account*

### Description

Method for the [AzureRMR::az\\_resource\\_group](#page-0-0) class.

```
create_storage_account(name, location, kind = "StorageV2", replication = "Standard_LRS",
                       access_tier = "hot"), https_only = TRUE,
                hierarchical_namespace_enabled = FALSE, properties = list(), ...)
```
<span id="page-13-0"></span>

- <span id="page-14-0"></span>• name: The name of the storage account.
- location: The location/region in which to create the account. Defaults to the resource group location.
- kind: The type of account, either "StorageV2" (the default), "FileStorage" or "BlobStorage".
- replication: The replication strategy for the account. The default is locally-redundant storage (LRS).
- access\_tier: The access tier, either "hot" or "cool", for blobs.
- https\_only: Whether a HTTPS connection is required to access the storage.
- hierarchical\_namespace\_enabled: Whether to enable hierarchical namespaces, which are a feature of Azure Data Lake Storage Gen 2 and provide more a efficient way to manage storage. See 'Details' below.
- properties: A list of other properties for the storage account.
- ... Other named arguments to pass to the [az\\_storage](#page-4-1) initialization function.

#### Details

This method deploys a new storage account resource, with parameters given by the arguments. A storage account can host multiple types of storage:

- blob storage
- file storage
- table storage
- queue storage
- Azure Data Lake Storage Gen2

Accounts created with kind = "BlobStorage" can only host blob storage, while those with kind = "FileStorage" can only host file storage. Accounts with kind = "StorageV2" can host all types of storage. Currently, AzureStor provides an R interface to ADLSgen2, blob and file storage.

Currently (as of October 2019), if hierarchical namespaces are enabled, the blob API for the account is disabled. The blob endpoint is still accessible, but blob operations on the endpoint will fail. Full interoperability between blobs and ADLSgen2 is planned for later in 2019.

## Value

An object of class az\_storage representing the created storage account.

#### See Also

[get\\_storage\\_account,](#page-23-1) [delete\\_storage\\_account,](#page-15-1) [az\\_storage](#page-4-1)

[Azure Storage documentation,](https://docs.microsoft.com/en-us/azure/storage/) [Azure Storage Provider API reference,](https://docs.microsoft.com/en-us/rest/api/storagerp/) [Azure Data Lake Storage](https://docs.microsoft.com/en-us/azure/storage/data-lake-storage/namespace) [hierarchical namespaces](https://docs.microsoft.com/en-us/azure/storage/data-lake-storage/namespace)

## Examples

## Not run:

```
rg <- AzureRMR::az_rm$
    new(tenant="myaadtenant.onmicrosoft.com", app="app_id", password="password")$
   get_subscription("subscription_id")$
   get_resource_group("rgname")
# create a new storage account
rg$create_storage_account("mystorage", kind="StorageV2")
# create a blob storage account in a different region
rg$create_storage_account("myblobstorage",
   location="australiasoutheast",
   kind="BlobStorage")
```
## End(Not run)

<span id="page-15-1"></span>delete\_storage\_account

*Delete an Azure storage account*

## Description

Method for the [AzureRMR::az\\_resource\\_group](#page-0-0) class.

## Usage

delete\_storage\_account(name, confirm=TRUE, wait=FALSE)

## Arguments

- name: The name of the storage account.
- confirm: Whether to ask for confirmation before deleting.
- wait: Whether to wait until the deletion is complete.

## Value

NULL on successful deletion.

## See Also

[create\\_storage\\_account,](#page-13-1) [get\\_storage\\_account,](#page-23-1) [az\\_storage,](#page-4-1) [Azure Storage Provider API reference](https://docs.microsoft.com/en-us/rest/api/storagerp/)

<span id="page-15-0"></span>

## <span id="page-16-0"></span>do\_container\_op 17

#### Examples

## Not run:

```
rg <- AzureRMR::az_rm$
   new(tenant="myaadtenant.onmicrosoft.com", app="app_id", password="password")$
   get_subscription("subscription_id")$
   get_resource_group("rgname")
# delete a storage account
rg$delete_storage_account("mystorage")
```
## End(Not run)

do\_container\_op *Carry out operations on a storage account container or endpoint*

## Description

Carry out operations on a storage account container or endpoint

#### Usage

```
do_{\text{container\_op}(\text{container}, \text{ operation} = "", \text{ options} = list(),headers = list(), httpverb = "GET", ...)
```

```
call_storage_endpoint(endpoint, path, options = list(), headers = list(),
 body = NULL, \ldots, http_verb = c("GET", "DELETE", "PUT", "POST", "HEAD",
  "PATCH"), http_status_handler = c("stop", "warn", "message", "pass"),
  timeout = getOption("azure_storage_timeout"), progress = NULL,
  return_headers = (http_verb == "HEAD"))
```
### Arguments

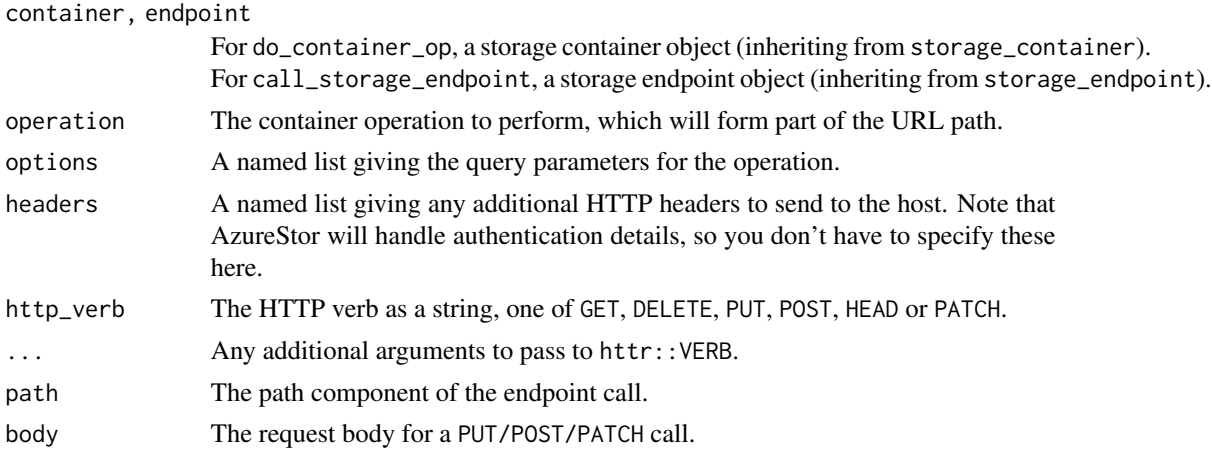

<span id="page-17-0"></span>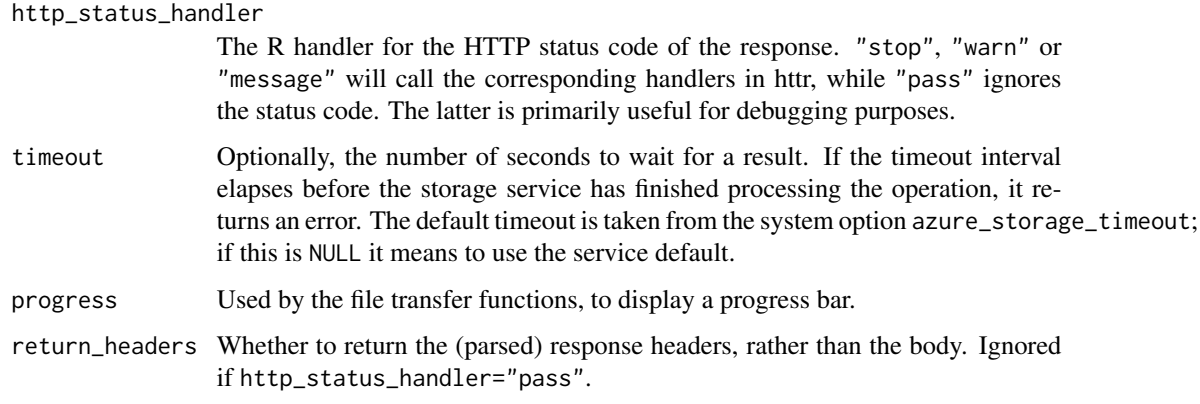

## Details

These functions form the low-level interface between R and the storage API. do\_container\_op constructs a path from the operation and the container name, and passes it and the other arguments to call\_storage\_endpoint.

#### Value

Based on the http\_status\_handler and return\_headers arguments. If http\_status\_handler is "pass", the entire response is returned without modification.

If http\_status\_handler is one of "stop", "warn" or "message", the status code of the response is checked, and if an error is not thrown, the parsed headers or body of the response is returned. An exception is if the response was written to disk, as part of a file download; in this case, the return value is NULL.

## See Also

[blob\\_endpoint,](#page-42-2) [file\\_endpoint,](#page-42-2) [adls\\_endpoint](#page-42-2)

[blob\\_container,](#page-6-1) [file\\_share,](#page-18-1) [adls\\_filesystem](#page-2-1)

[httr::GET,](#page-0-0) [httr::PUT,](#page-0-0) [httr::POST,](#page-0-0) [httr::PATCH,](#page-0-0) [httr::HEAD,](#page-0-0) [httr::DELETE](#page-0-0)

## Examples

## Not run:

```
# get the metadata for a blob
bl_endp <- blob_endpoint("storage_acct_url", key="key")
cont <- storage_container(bl_endp, "containername")
do_container_op(cont, "filename.txt", options=list(comp="metadata"), http_verb="HEAD")
```
## End(Not run)

<span id="page-18-1"></span><span id="page-18-0"></span>

#### <span id="page-18-2"></span>Description

Get, list, create, or delete file shares.

```
file_share(endpoint, ...)
## S3 method for class 'character'
file_share(endpoint, key = NULL, token = NULL,
  sas = NULL, api_version = getOption("azure_storage_api_version"), ...)
## S3 method for class 'file_endpoint'
file_share(endpoint, name, ...)
## S3 method for class 'file_share'
print(x, \ldots)list_file_shares(endpoint, ...)
## S3 method for class 'character'
list_file_shares(endpoint, key = NULL, token = NULL,
  sas = NULL, api_version = getOption("azure_storage_api_version"), ...)
## S3 method for class 'file_endpoint'
list_file_shares(endpoint, ...)
create_file_share(endpoint, ...)
## S3 method for class 'character'
create_file_share(endpoint, key = NULL, token = NULL,
  sas = NULL, api_version = getOption("azure_storage_api_version"), ...)
## S3 method for class 'file_share'
create_file_share(endpoint, ...)
## S3 method for class 'file_endpoint'
create_file_share(endpoint, name, ...)
delete_file_share(endpoint, ...)
## S3 method for class 'character'
delete_file_share(endpoint, key = NULL, token = NULL,
  sas = NULL, api_version = getOption("azure_storage_api_version"), ...)
```

```
## S3 method for class 'file_share'
delete_file_share(endpoint, ...)
## S3 method for class 'file_endpoint'
delete_file_share(endpoint, name, confirm = TRUE, ...)
```
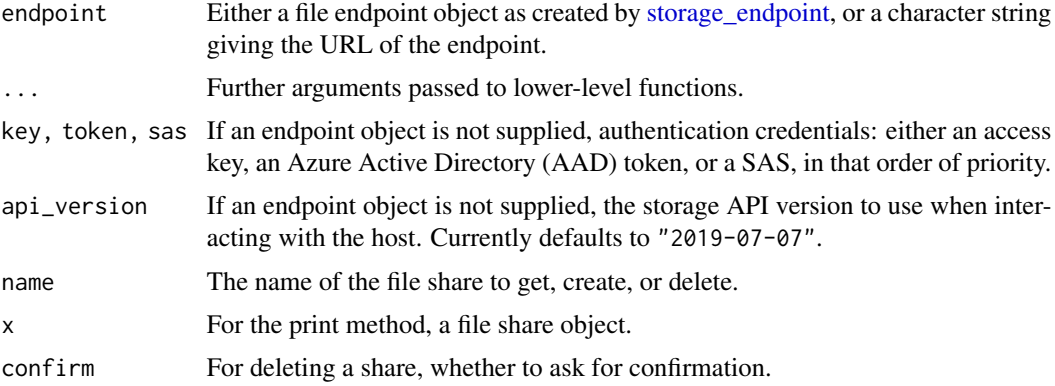

## Details

You can call these functions in a couple of ways: by passing the full URL of the share, or by passing the endpoint object and the name of the share as a string.

### Value

For file\_share and create\_file\_share, an S3 object representing an existing or created share respectively.

For list\_file\_shares, a list of such objects.

## See Also

[storage\\_endpoint,](#page-42-1) [az\\_storage,](#page-4-1) [storage\\_container](#page-38-1)

## Examples

## Not run:

endp <- file\_endpoint("https://mystorage.file.core.windows.net/", key="access\_key")

# list file shares list\_file\_shares(endp)

# get, create, and delete a file share file\_share(endp, "myshare") create\_file\_share(endp, "newshare") delete\_file\_share(endp, "newshare")

```
# alternative way to do the same
file_share("https://mystorage.file.file.windows.net/myshare", key="access_key")
create_file_share("https://mystorage.file.core.windows.net/newshare", key="access_key")
delete_file_share("https://mystorage.file.core.windows.net/newshare", key="access_key")
```
## End(Not run)

get\_account\_sas *Generate shared access signatures*

#### <span id="page-20-1"></span>**Description**

The simplest way for a user to access files and data in a storage account is to give them the account's access key. This gives them full control of the account, and so may be a security risk. An alternative is to provide the user with a *shared access signature* (SAS), which limits access to specific resources and only for a set length of time. AzureStor supports generating two kinds of SAS: account and user delegation, with the latter applying only to blob and ADLS2 storage.

```
get_account_sas(account, ...)
## S3 method for class 'az_storage'
get_account_sas(account, key = account$list_keys()[1], ...)
## S3 method for class 'storage_endpoint'
get_account_sas(account, key = account$key, ...)
## Default S3 method:
get_account_sas(account, key, start = NULL,
  expiry = NULL, services = "bqtf", permissions = "rl",
  resource_types = "sco", ip = NULL, protocol = NULL,
  auth_api_version = getOption("azure_storage_api_version"), ...)
get_user_delegation_key(account, ...)
## S3 method for class 'az_resource'
get_user_delegation_key(account, token = account$token, ...)
## S3 method for class 'blob_endpoint'
get_user_delegation_key(account,
  token = account$token, key_start, key_expiry, ...)
revoke_user_delegation_keys(account)
## S3 method for class 'az_storage'
```

```
revoke_user_delegation_keys(account)
get_user_delegation_sas(account, ...)
## S3 method for class 'az_storage'
get_user_delegation_sas(account, key, ...)
## S3 method for class 'blob_endpoint'
get_user_delegation_sas(account, key, ...)
## Default S3 method:
get_user_delegation_sas(account, key, resource,
 start = NULL, expiry = NULL, permissions = "rl",
 resource\_types = "c", ip = NULL, protocol = NULL,snapshot_time = NULL,
  auth_api_version = getOption("azure_storage_api_version"), ...)
```
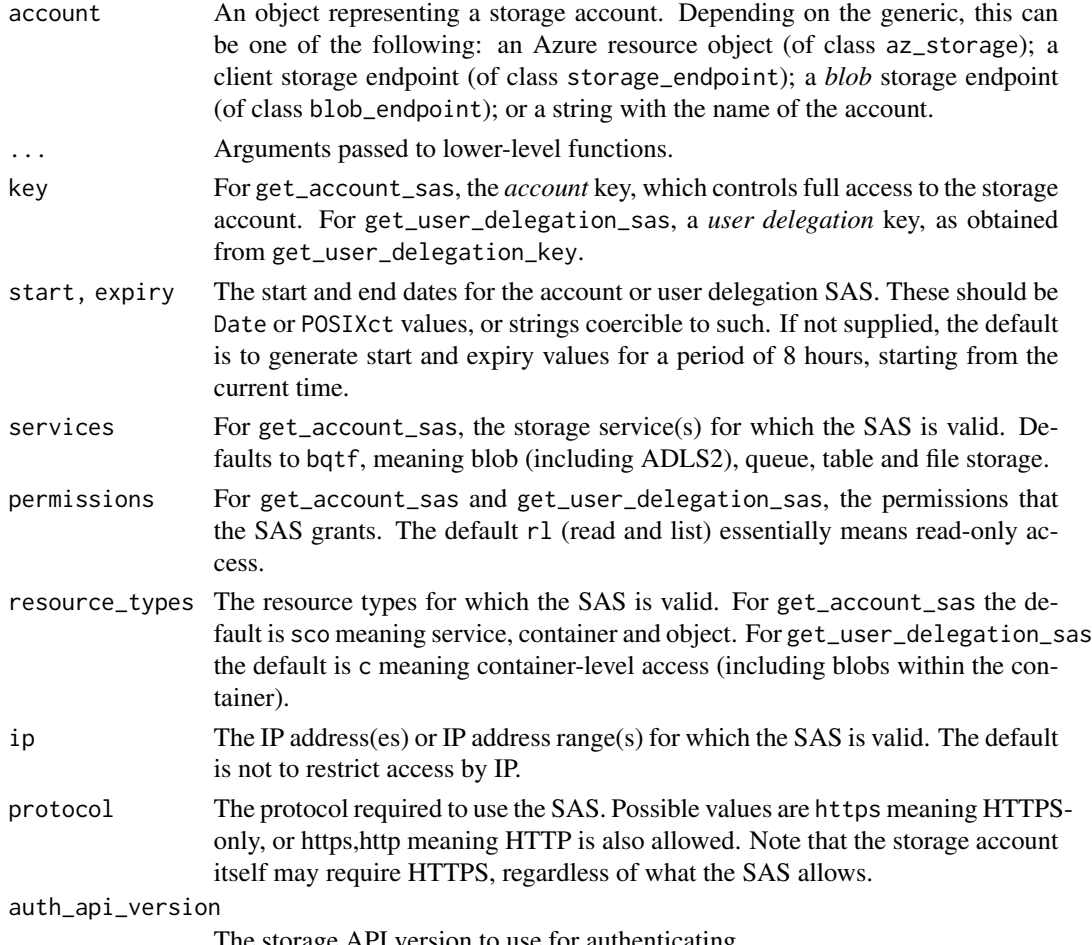

The storage API version to use for authenticating.

<span id="page-22-0"></span>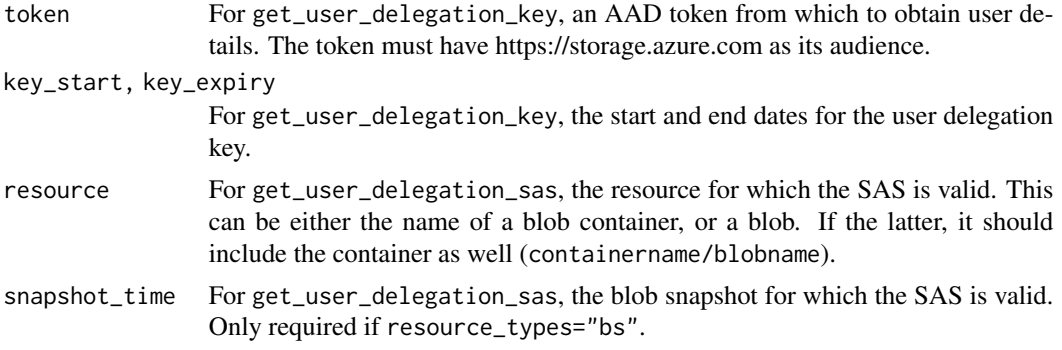

#### Details

Listed here are S3 generics and methods to obtain a SAS for accessing storage; in addition, the [az\\_storage](#page-4-1) resource class has R6 methods for get\_account\_sas, get\_user\_delegation\_key and revoke\_user\_delegation\_keys which simply call the corresponding S3 method.

Note that you don't need to worry about these methods if you have been *given* a SAS, and only want to use it to access a storage account.

An account SAS is secured with the storage account key. An account SAS delegates access to resources in one or more of the storage services. All of the operations available via a user delegation SAS are also available via an account SAS. You can also delegate access to read, write, and delete operations on blob containers, tables, queues, and file shares. To obtain an account SAS, call get\_account\_sas.

A user delegation SAS is a SAS secured with Azure AD credentials. It's recommended that you use Azure AD credentials when possible as a security best practice, rather than using the account key, which can be more easily compromised. When your application design requires shared access signatures, use Azure AD credentials to create a user delegation SAS for superior security.

Every SAS is signed with a key. To create a user delegation SAS, you must first request a user delegation key, which is then used to sign the SAS. The user delegation key is analogous to the account key used to sign a service SAS or an account SAS, except that it relies on your Azure AD credentials. To request the user delegation key, call get\_user\_delegation\_key. With the user delegation key, you can then create the SAS with get\_user\_delegation\_sas.

To invalidate all user delegation keys, as well as the SAS's generated with them, call revoke\_user\_delegation\_keys.

See the examples and Microsoft Docs pages below for how to specify arguments like the services, permissions, and resource types. Also, while not explicitly mentioned in the documentation, ADLSgen2 storage can use any SAS that is valid for blob storage.

#### See Also

[blob\\_endpoint,](#page-42-2) [file\\_endpoint,](#page-42-2) [Date,](#page-0-0) [POSIXt,](#page-0-0) [Azure Storage Provider API reference,](https://docs.microsoft.com/en-us/rest/api/storagerp/) [Azure Storage](https://docs.microsoft.com/en-us/rest/api/storageservices/) [Services API reference,](https://docs.microsoft.com/en-us/rest/api/storageservices/) [Create an account SAS,](https://docs.microsoft.com/en-us/rest/api/storageservices/create-account-sas) [Create a user delegation SAS](https://docs.microsoft.com/en-us/rest/api/storageservices/create-user-delegation-sas)

## Examples

```
# account SAS valid for 7 days
get_account_sas("mystorage", "access_key", start=Sys.Date(), expiry=Sys.Date() + 7)
```

```
# SAS with read/write/create/delete permissions
get_account_sas("mystorage", "access_key", permissions="rwcd")
# SAS limited to blob (+ADLS2) and file storage
get_account_sas("mystorage", "access_key", services="bf")
# SAS for file storage, allows access to files only (not shares)
get_account_sas("mystorage", "access_key", services="f", resource_types="o")
# getting the key from an endpoint object
endp <- storage_endpoint("https://mystorage.blob.core.windows.net", key="access_key")
get_account_sas(endp, permissions="rwcd")
## Not run:
# user delegation key valid for 24 hours
token <- AzureRMR::get_azure_token("https://storage.azure.com", "mytenant", "app_id")
endp <- storage_endpoint("https://mystorage.blob.core.windows.net", token=token)
userkey <- get_user_delegation_key(endp, start=Sys.Date(), expiry=Sys.Date() + 1)
# user delegation SAS for a container
get_user_delegation_sas(endp, userkey, resource="mycontainer")
# user delegation SAS for a specific file, read/write/create/delete access
# (order of permissions is important!)
get_user_delegation_sas(endp, userkey, resource="mycontainer/myfile",
                        resource_types="b", permissions="rcwd")
```
## End(Not run)

<span id="page-23-1"></span>get\_storage\_account *Get existing Azure storage account(s)*

#### Description

Methods for the [AzureRMR::az\\_resource\\_group](#page-0-0) and [AzureRMR::az\\_subscription](#page-0-0) classes.

#### Usage

```
get_storage_account(name)
list_storage_accounts()
```
#### Arguments

• name: For get\_storage\_account(), the name of the storage account.

#### Details

The AzureRMR::az\_resource\_group class has both get\_storage\_account() and list\_storage\_accounts() methods, while the AzureRMR::az\_subscription class only has the latter.

<span id="page-23-0"></span>

## <span id="page-24-0"></span>Value

For get\_storage\_account(), an object of class az\_storage representing the storage account. For list\_storage\_accounts(), a list of such objects.

#### See Also

[create\\_storage\\_account,](#page-13-1) [delete\\_storage\\_account,](#page-15-1) [az\\_storage,](#page-4-1) [Azure Storage Provider API reference](https://docs.microsoft.com/en-us/rest/api/storagerp/)

#### Examples

```
## Not run:
```

```
rg <- AzureRMR::az_rm$
   new(tenant="myaadtenant.onmicrosoft.com", app="app_id", password="password")$
   get_subscription("subscription_id")$
   get_resource_group("rgname")
# get a storage account
```
rg\$get\_storage\_account("mystorage")

## End(Not run)

<span id="page-24-1"></span>get\_storage\_metadata *Get/set user-defined metadata for a storage object*

## Description

Get/set user-defined metadata for a storage object

```
get_storage_metadata(object, ...)
## S3 method for class 'blob_container'
get_storage_metadata(object, blob, ...)
## S3 method for class 'file_share'
get_storage_metadata(object, file, isdir, ...)
## S3 method for class 'adls_filesystem'
get_storage_metadata(object, file, ...)
set_storage_metadata(object, ...)
## S3 method for class 'blob_container'
set_storage_metadata(object, blob, ..., keep_existing = TRUE)
```

```
## S3 method for class 'file_share'
set_storage_metadata(object, file, isdir, ..., keep_existing = TRUE)
## S3 method for class 'adls_filesystem'
set_storage_metadata(object, file, ..., keep_existing = TRUE)
```
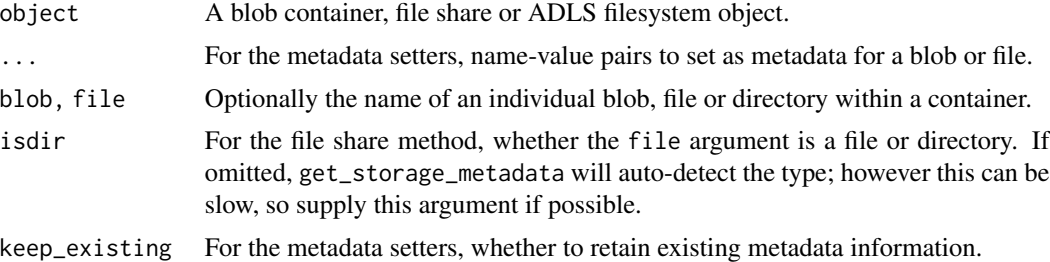

### Details

These methods let you get and set user-defined properties (metadata) for storage objects.

#### Value

get\_storage\_metadata returns a named list of metadata properties. If the blob or file argument is present, the properties will be for the blob/file specified. If this argument is omitted, the properties will be for the container itself.

set\_storage\_metadata returns the same list after setting the object's metadata, invisibly.

#### See Also

[blob\\_container,](#page-6-1) [file\\_share,](#page-18-1) [adls\\_filesystem](#page-2-1)

[get\\_storage\\_properties](#page-26-1) for standard properties

## Examples

## Not run:

```
fs <- storage_container("https://mystorage.dfs.core.windows.net/myshare", key="access_key")
create_storage_dir("newdir")
```

```
storage_upload(share, "iris.csv", "newdir/iris.csv")
```

```
set_storage_metadata(fs, "newdir/iris.csv", name1="value1")
# will be list(name1="value1")
get_storage_metadata(fs, "newdir/iris.csv")
```

```
set_storage_metadata(fs, "newdir/iris.csv", name2="value2")
# will be list(name1="value1", name2="value2")
get_storage_metadata(fs, "newdir/iris.csv")
```
## <span id="page-26-0"></span>get\_storage\_properties 27

```
set_storage_metadata(fs, "newdir/iris.csv", name3="value3", keep_existing=FALSE)
# will be list(name3="value3")
get_storage_metadata(fs, "newdir/iris.csv")
# deleting all metadata
set_storage_metadata(fs, "newdir/iris.csv", keep_existing=FALSE)
```
## End(Not run)

<span id="page-26-1"></span>get\_storage\_properties

*Get storage properties for an object*

## Description

Get storage properties for an object

#### Usage

```
get_storage_properties(object, ...)
```
## S3 method for class 'blob\_container' get\_storage\_properties(object, blob, ...)

```
## S3 method for class 'file_share'
get_storage_properties(object, file, isdir, ...)
```
## S3 method for class 'adls\_filesystem' get\_storage\_properties(object, file, ...)

get\_adls\_file\_acl(filesystem, file)

get\_adls\_file\_status(filesystem, file)

#### Arguments

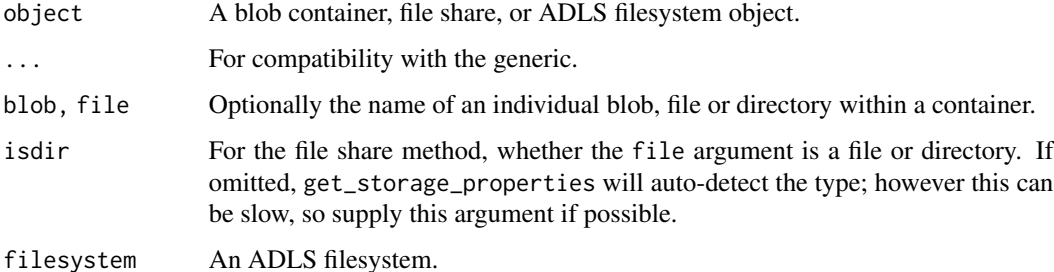

#### <span id="page-27-0"></span>Value

get\_storage\_properties returns a list describing the object properties. If the blob or file argument is present for the container methods, the properties will be for the blob/file specified. If this argument is omitted, the properties will be for the container itself.

get\_adls\_file\_acl returns a string giving the ADLSgen2 ACL for the file.

get\_adls\_file\_status returns a list of ADLSgen2 system properties for the file.

## See Also

[blob\\_container,](#page-6-1) [file\\_share,](#page-18-1) [adls\\_filesystem](#page-2-1)

[get\\_storage\\_metadata](#page-24-1) for getting and setting *user-defined* properties (metadata)

#### Examples

## Not run:

```
fs <- storage_container("https://mystorage.dfs.core.windows.net/myshare", key="access_key")
create_storage_dir("newdir")
storage_upload(share, "iris.csv", "newdir/iris.csv")
```

```
get_storage_properties(fs)
get_storage_properties(fs, "newdir")
get_storage_properties(fs, "newdir/iris.csv")
```

```
# these are ADLS only
get_adls_file_acl(fs, "newdir/iris.csv")
get_adls_file_status(fs, "newdir/iris.csv")
```

```
## End(Not run)
```
<span id="page-27-2"></span>list\_adls\_files *Operations on an Azure Data Lake Storage Gen2 filesystem*

#### <span id="page-27-1"></span>Description

Upload, download, or delete a file; list files in a directory; create or delete directories; check file existence.

```
list_adls_files(filesystem, dir = "/", info = c("all", "name"),
  recursive = FALSE)
multiupload_adls_file(filesystem, src, dest, recursive = FALSE,
  blocksize = 2^22, lease = NULL, use_azcopy = FALSE,
 max_concurrent_transfers = 10)
```

```
upload_adls_file(filesystem, src, dest = basename(src), blocksize = 2^24,
 lease = NULL, use_azcopy = FALSE)
multidownload_adls_file(filesystem, src, dest, recursive = FALSE,
 blocksize = 2^24, overwrite = FALSE, use_azcopy = FALSE,
 max_concurrent_transfers = 10)
download_adls_file(filesystem, src, dest = basename(src), blocksize = 2^24,
 overwrite = FALSE, use_azcopy = FALSE)
delete_adls_file(filesystem, file, confirm = TRUE)
create_adls_dir(filesystem, dir)
delete_adls_dir(filesystem, dir, recursive = FALSE, confirm = TRUE)
adls_file_exists(filesystem, file)
```
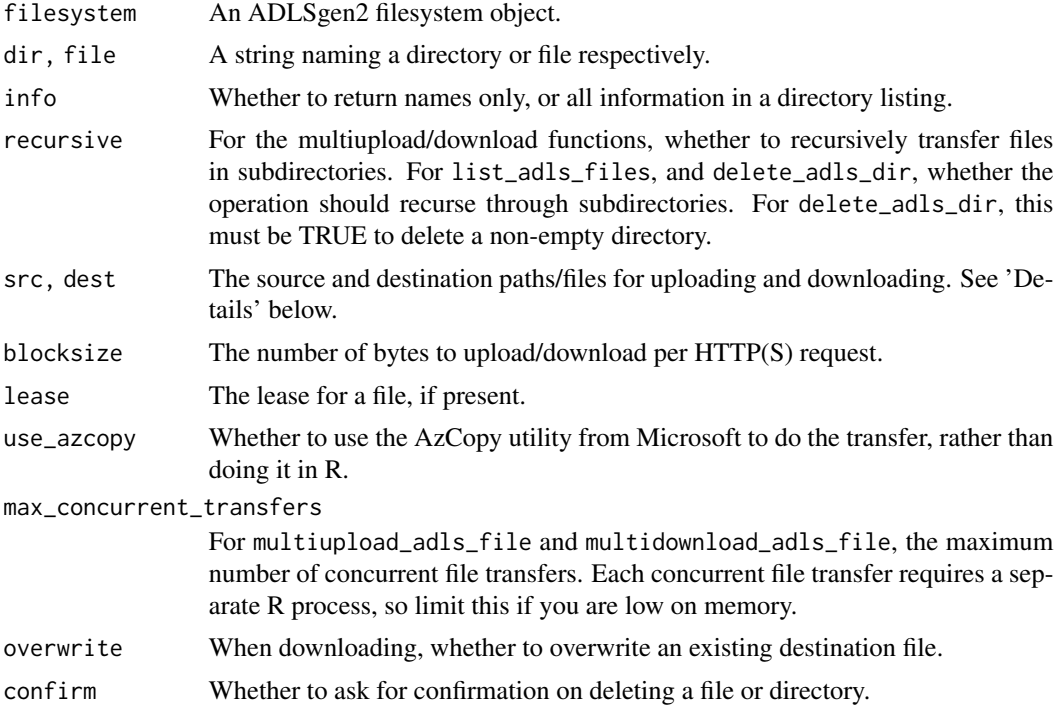

## Details

upload\_adls\_file and download\_adls\_file are the workhorse file transfer functions for ADLSgen2 storage. They each take as inputs a *single* filename as the source for uploading/downloading, and a single filename as the destination. Alternatively, for uploading, src can be a [textConnection](#page-0-0) <span id="page-29-0"></span>or [rawConnection](#page-0-0) object; and for downloading, dest can be NULL or a rawConnection object. If dest is NULL, the downloaded data is returned as a raw vector, and if a raw connection, it will be placed into the connection. See the examples below.

multiupload\_adls\_file and multidownload\_adls\_file are functions for uploading and downloading *multiple* files at once. They parallelise file transfers by using the background process pool provided by AzureRMR, which can lead to significant efficiency gains when transferring many small files. There are two ways to specify the source and destination for these functions:

- Both src and dest can be vectors naming the individual source and destination pathnames.
- The src argument can be a wildcard pattern expanding to one or more files, with dest naming a destination directory. In this case, if recursive is true, the file transfer will replicate the source directory structure at the destination.

upload\_adls\_file and download\_adls\_file can display a progress bar to track the file transfer. You can control whether to display this with options (azure\_storage\_progress\_bar=TRUE|FALSE); the default is TRUE.

## Value

For list\_adls\_files, if info="name", a vector of file/directory names. If info="all", a data frame giving the file size and whether each object is a file or directory.

For download\_adls\_file, if dest=NULL, the contents of the downloaded file as a raw vector.

For adls\_file\_exists, either TRUE or FALSE.

#### AzCopy

upload\_azure\_file and download\_azure\_file have the ability to use the AzCopy commandline utility to transfer files, instead of native R code. This can be useful if you want to take advantage of AzCopy's logging and recovery features; it may also be faster in the case of transferring a very large number of small files. To enable this, set the use\_azcopy argument to TRUE.

Note that AzCopy only supports SAS and AAD (OAuth) token as authentication methods. AzCopy also expects a single filename or wildcard spec as its source/destination argument, not a vector of filenames or a connection.

## See Also

[adls\\_filesystem,](#page-2-1) [az\\_storage,](#page-4-1) [storage\\_download,](#page-11-1) [call\\_azcopy](#page-9-1)

#### Examples

## Not run:

fs <- adls\_filesystem("https://mystorage.dfs.core.windows.net/myfilesystem", key="access\_key")

```
list_adls_files(fs, "/")
list_adls_files(fs, "/", recursive=TRUE)
create_adls_dir(fs, "/newdir")
```
#### <span id="page-30-0"></span>list\_azure\_files 31

```
upload_adls_file(fs, "~/bigfile.zip", dest="/newdir/bigfile.zip")
download_adls_file(fs, "/newdir/bigfile.zip", dest="~/bigfile_downloaded.zip")
delete_adls_file(fs, "/newdir/bigfile.zip")
delete_adls_dir(fs, "/newdir")
# uploading/downloading multiple files at once
multiupload_adls_file(fs, "/data/logfiles/*.zip")
multidownload_adls_file(fs, "/monthly/jan*.*", "/data/january")
# you can also pass a vector of file/pathnames as the source and destination
src <- c("file1.csv", "file2.csv", "file3.csv")
dest <- paste0("uploaded_", src)
multiupload_adls_file(share, src, dest)
# uploading serialized R objects via connections
json <- jsonlite::toJSON(iris, pretty=TRUE, auto_unbox=TRUE)
con <- textConnection(json)
upload_adls_file(fs, con, "iris.json")
rds <- serialize(iris, NULL)
con <- rawConnection(rds)
upload_adls_file(fs, con, "iris.rds")
# downloading files into memory: as a raw vector, and via a connection
rawvec <- download_adls_file(fs, "iris.json", NULL)
rawToChar(rawvec)
con <- rawConnection(raw(0), "r+")
download_adls_file(fs, "iris.rds", con)
unserialize(con)
## End(Not run)
```
<span id="page-30-2"></span>list\_azure\_files *Operations on a file share*

#### <span id="page-30-1"></span>Description

Upload, download, or delete a file; list files in a directory; create or delete directories; check file existence.

```
list_azure_files(share, dir = ''/, info = c("all", "name"),prefix = NULL, recursive = FALSE)
upload_azure_file(share, src, dest = basename(src), create_dir = FALSE,
 blocksize = 2^22, use_azcopy = FALSE)
```

```
multiupload_azure_file(share, src, dest, recursive = FALSE,
 create_dir = recursive, blocksize = 2^22, use_azcopy = FALSE,
 max_concurrent_transfers = 10)
download_azure_file(share, src, dest = basename(src), blocksize = 2^22,
 overwrite = FALSE, use_azcopy = FALSE)
multidownload_azure_file(share, src, dest, recursive = FALSE,
 blocksize = 2^22, overwrite = FALSE, use_azcopy = FALSE,
 max_concurrent_transfers = 10)
delete_azure_file(share, file, confirm = TRUE)
create_azure_dir(share, dir, recursive = FALSE)
delete_azure_dir(share, dir, recursive = FALSE, confirm = TRUE)
azure_file_exists(share, file)
```
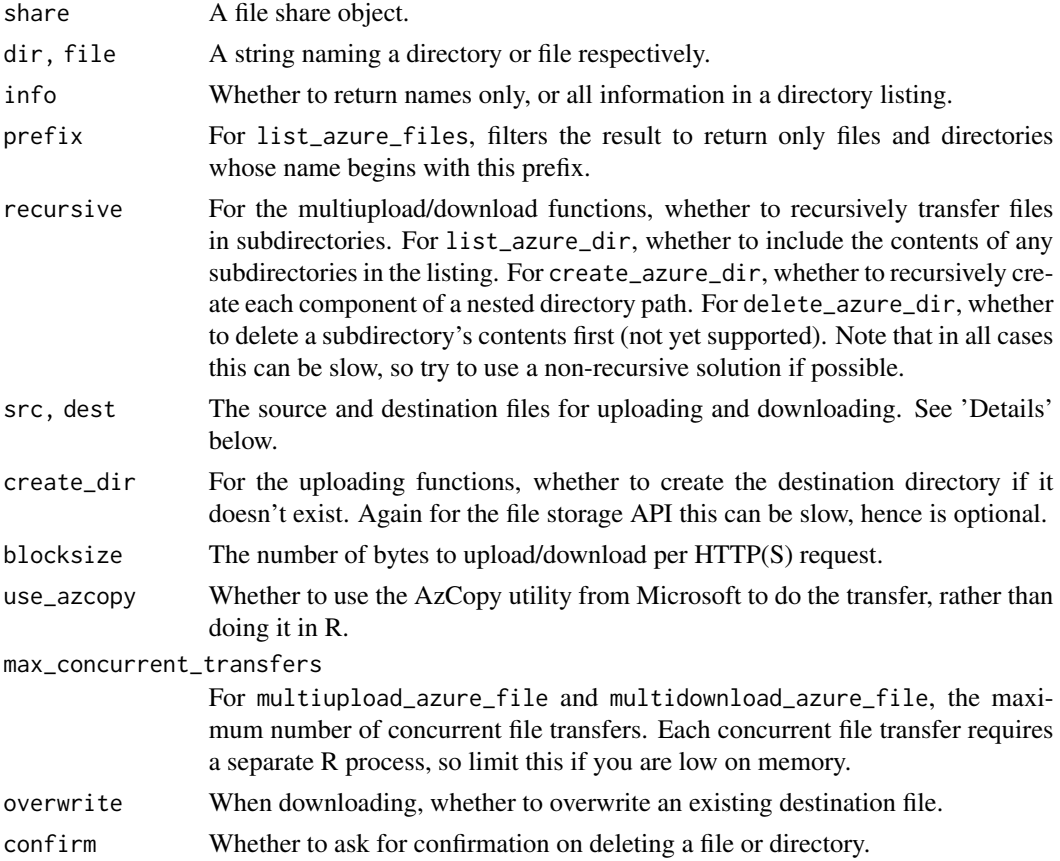

#### <span id="page-32-0"></span>Details

upload\_azure\_file and download\_azure\_file are the workhorse file transfer functions for file storage. They each take as inputs a *single* filename as the source for uploading/downloading, and a single filename as the destination. Alternatively, for uploading, src can be a [textConnection](#page-0-0) or [rawConnection](#page-0-0) object; and for downloading, dest can be NULL or a rawConnection object. If dest is NULL, the downloaded data is returned as a raw vector, and if a raw connection, it will be placed into the connection. See the examples below.

multiupload\_azure\_file and multidownload\_azure\_file are functions for uploading and downloading *multiple* files at once. They parallelise file transfers by using the background process pool provided by AzureRMR, which can lead to significant efficiency gains when transferring many small files. There are two ways to specify the source and destination for these functions:

- Both src and dest can be vectors naming the individual source and destination pathnames.
- The src argument can be a wildcard pattern expanding to one or more files, with dest naming a destination directory. In this case, if recursive is true, the file transfer will replicate the source directory structure at the destination.

upload\_azure\_file and download\_azure\_file can display a progress bar to track the file transfer. You can control whether to display this with options(azure\_storage\_progress\_bar=TRUE|FALSE); the default is TRUE.

#### Value

For list\_azure\_files, if info="name", a vector of file/directory names. If info="all", a data frame giving the file size and whether each object is a file or directory.

For download\_azure\_file, if dest=NULL, the contents of the downloaded file as a raw vector.

For azure\_file\_exists, either TRUE or FALSE.

## AzCopy

upload\_azure\_file and download\_azure\_file have the ability to use the AzCopy commandline utility to transfer files, instead of native R code. This can be useful if you want to take advantage of AzCopy's logging and recovery features; it may also be faster in the case of transferring a very large number of small files. To enable this, set the use\_azcopy argument to TRUE.

Note that AzCopy only supports SAS and AAD (OAuth) token as authentication methods. AzCopy also expects a single filename or wildcard spec as its source/destination argument, not a vector of filenames or a connection.

## See Also

[file\\_share,](#page-18-1) [az\\_storage,](#page-4-1) [storage\\_download,](#page-11-1) [call\\_azcopy](#page-9-1)

[AzCopy version 10 on GitHub](https://github.com/Azure/azure-storage-azcopy)

#### Examples

## Not run:

share <- file\_share("https://mystorage.file.core.windows.net/myshare", key="access\_key")

```
list_azure_files(share, "/")
list_azure_files(share, "/", recursive=TRUE)
create_azure_dir(share, "/newdir")
upload_azure_file(share, "~/bigfile.zip", dest="/newdir/bigfile.zip")
download_azure_file(share, "/newdir/bigfile.zip", dest="~/bigfile_downloaded.zip")
delete_azure_file(share, "/newdir/bigfile.zip")
delete_azure_dir(share, "/newdir")
# uploading/downloading multiple files at once
multiupload_azure_file(share, "/data/logfiles/*.zip")
multidownload_azure_file(share, "/monthly/jan*.*", "/data/january")
# you can also pass a vector of file/pathnames as the source and destination
src <- c("file1.csv", "file2.csv", "file3.csv")
dest <- paste0("uploaded_", src)
multiupload_azure_file(share, src, dest)
# uploading serialized R objects via connections
json <- jsonlite::toJSON(iris, pretty=TRUE, auto_unbox=TRUE)
con <- textConnection(json)
upload_azure_file(share, con, "iris.json")
rds <- serialize(iris, NULL)
con <- rawConnection(rds)
upload_azure_file(share, con, "iris.rds")
# downloading files into memory: as a raw vector, and via a connection
rawvec <- download_azure_file(share, "iris.json", NULL)
rawToChar(rawvec)
con <- rawConnection(raw(0), "r+")
download_azure_file(share, "iris.rds", con)
unserialize(con)
```
## End(Not run)

<span id="page-33-2"></span>list\_blobs *Operations on a blob container or blob*

#### <span id="page-33-1"></span>Description

Upload, download, or delete a blob; list blobs in a container; create or delete directories; check blob availability.

<span id="page-33-0"></span>

#### list\_blobs 35

#### Usage

```
list_blobs(container, dir = "/", info = c("partial", "name", "all"),
 prefix = NULL, recursive = TRUE)
upload_blob(container, src, dest = basename(src), type = "BlockBlob",
 blocksize = 2^24, lease = NULL, use_azcopy = FALSE)
multiupload_blob(container, src, dest, recursive = FALSE,
  type = "BlockBlob", blocksize = 2^24, lease = NULL,
  use_azcopy = FALSE, max_concurrent_transfers = 10)
download_blob(container, src, dest = basename(src), blocksize = 2^24,
  overwrite = FALSE, lease = NULL, use_azcopy = FALSE)
multidownload_blob(container, src, dest, recursive = FALSE,
  blocksize = 2^24, overwrite = FALSE, lease = NULL,
 use_azcopy = FALSE, max_concurrent_transfers = 10)
delete_blob(container, blob, confirm = TRUE)
create_blob_dir(container, dir)
delete_blob_dir(container, dir, recursive = FALSE, confirm = TRUE)
blob_exists(container, blob)
copy_url_to_blob(container, src, dest, lease = NULL, async = FALSE)
multicopy_url_to_blob(container, src, dest, lease = NULL, async = FALSE,
  max_concurrent_transfers = 10)
```
#### Arguments

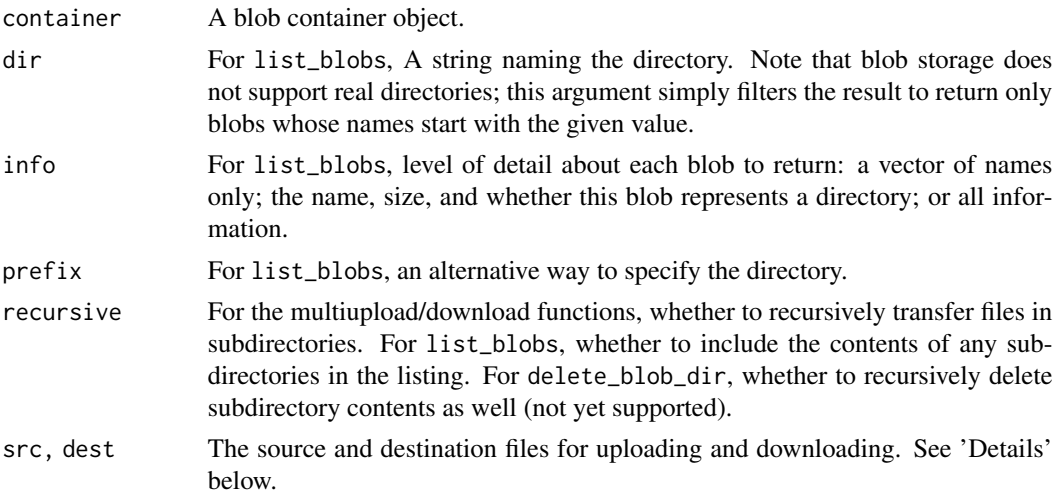

<span id="page-35-0"></span>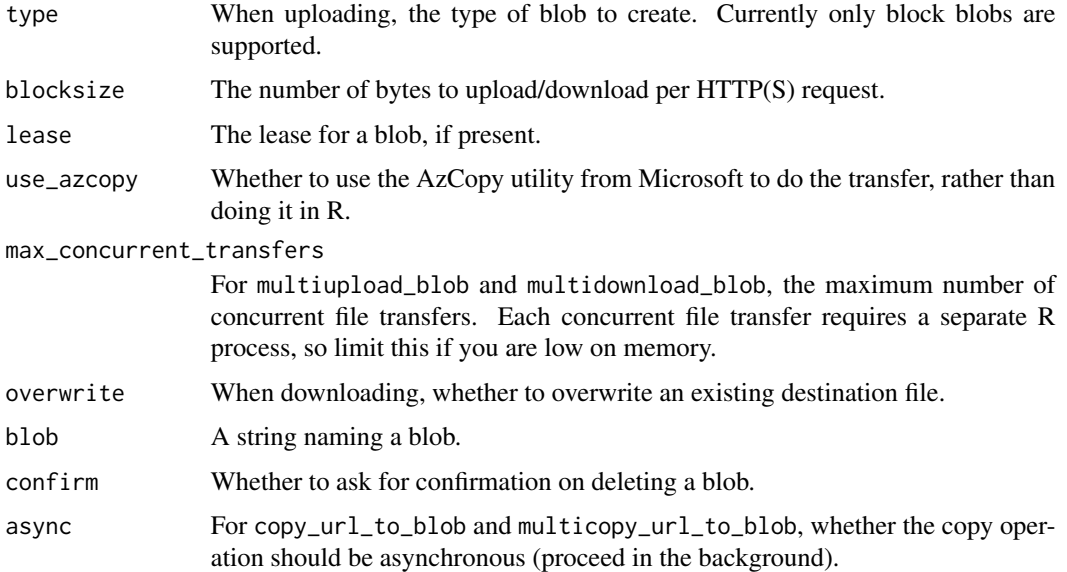

#### Details

upload\_blob and download\_blob are the workhorse file transfer functions for blobs. They each take as inputs a *single* filename as the source for uploading/downloading, and a single filename as the destination. Alternatively, for uploading, src can be a [textConnection](#page-0-0) or [rawConnection](#page-0-0) object; and for downloading, dest can be NULL or a rawConnection object. If dest is NULL, the downloaded data is returned as a raw vector, and if a raw connection, it will be placed into the connection. See the examples below.

multiupload\_blob and multidownload\_blob are functions for uploading and downloading *multiple* files at once. They parallelise file transfers by using the background process pool provided by AzureRMR, which can lead to significant efficiency gains when transferring many small files. There are two ways to specify the source and destination for these functions:

- Both src and dest can be vectors naming the individual source and destination pathnames.
- The src argument can be a wildcard pattern expanding to one or more files, with dest naming a destination directory. In this case, if recursive is true, the file transfer will replicate the source directory structure at the destination.

upload\_blob and download\_blob can display a progress bar to track the file transfer. You can control whether to display this with options(azure\_storage\_progress\_bar=TRUE|FALSE); the default is TRUE.

copy\_url\_to\_blob transfers the contents of the file at the specified HTTP[S] URL directly to blob storage, without requiring a temporary local copy to be made. multicopy\_url\_to\_blob does the same, for multiple URLs at once. These functions have a current file size limit of 256MB.

#### Value

For list\_blobs, details on the blobs in the container. For download\_blob, if dest=NULL, the contents of the downloaded blob as a raw vector. For blob\_exists a flag whether the blob exists.

#### <span id="page-36-0"></span>list\_blobs 37

#### AzCopy

upload\_blob and download\_blob have the ability to use the AzCopy commandline utility to transfer files, instead of native R code. This can be useful if you want to take advantage of AzCopy's logging and recovery features; it may also be faster in the case of transferring a very large number of small files. To enable this, set the use\_azcopy argument to TRUE.

Note that AzCopy only supports SAS and AAD (OAuth) token as authentication methods. AzCopy also expects a single filename or wildcard spec as its source/destination argument, not a vector of filenames or a connection.

## **Directories**

Blob storage does not have true directories, instead using filenames containing a separator character (typically '/') to mimic a directory structure. This has some consequences:

- The isdir column in the data frame output of list\_blobs is a best guess as to whether an object represents a file or directory, and may not always be correct. Currently, list\_blobs assumes that any object with a file size of zero is a directory.
- Zero-length files can cause problems for the blob storage service as a whole (not just AzureStor). Try to avoid uploading such files.
- create\_blob\_dir and delete\_blob\_dir function as expected only for accounts with hierarchical namespaces enabled. When this feature is disabled, directories do not exist as objects in their own right: to create a directory, simply upload a blob to that directory. To delete a directory, delete all the blobs within it; as far as the blob storage service is concerned, the directory then no longer exists.
- Similarly, the output of list\_blobs(recursive=TRUE) can vary based on whether the storage account has hierarchical namespaces enabled.

#### See Also

[blob\\_container,](#page-6-1) [az\\_storage,](#page-4-1) [storage\\_download,](#page-11-1) [call\\_azcopy](#page-9-1) [AzCopy version 10 on GitHub](https://github.com/Azure/azure-storage-azcopy)

#### Examples

## Not run:

cont <- blob\_container("https://mystorage.blob.core.windows.net/mycontainer", key="access\_key")

list\_blobs(cont)

```
upload_blob(cont, "~/bigfile.zip", dest="bigfile.zip")
download_blob(cont, "bigfile.zip", dest="~/bigfile_downloaded.zip")
```

```
delete_blob(cont, "bigfile.zip")
```

```
# uploading/downloading multiple files at once
multiupload_blob(cont, "/data/logfiles/*.zip", "/uploaded_data")
multiupload_blob(cont, "myproj/*") # no dest directory uploads to root
multidownload_blob(cont, "jan*.*", "/data/january")
```

```
38 sign_request
```

```
# you can also pass a vector of file/pathnames as the source and destination
src <- c("file1.csv", "file2.csv", "file3.csv")
dest <- paste0("uploaded_", src)
multiupload_blob(cont, src, dest)
# uploading serialized R objects via connections
json <- jsonlite::toJSON(iris, pretty=TRUE, auto_unbox=TRUE)
con <- textConnection(json)
upload_blob(cont, con, "iris.json")
rds <- serialize(iris, NULL)
con <- rawConnection(rds)
upload_blob(cont, con, "iris.rds")
# downloading files into memory: as a raw vector, and via a connection
rawvec <- download_blob(cont, "iris.json", NULL)
rawToChar(rawvec)
con <- rawConnection(raw(0), "r+")
download_blob(cont, "iris.rds", con)
unserialize(con)
# copy from a public URL: Iris data from UCI machine learning repository
copy_url_to_blob(cont,
    "https://archive.ics.uci.edu/ml/machine-learning-databases/iris/iris.data",
    "iris.csv")
```
## End(Not run)

sign\_request *Signs a request to the storage REST endpoint with a shared key*

#### Description

Signs a request to the storage REST endpoint with a shared key

## Usage

```
sign_request(endpoint, ...)
```
#### Arguments

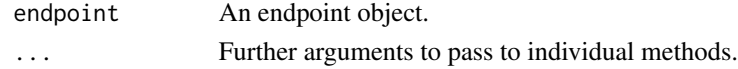

#### Details

This is a generic method to allow for variations in how the different storage services handle key authorisation. The default method works with blob, file and ADLSgen2 storage.

## <span id="page-38-0"></span>Value

A named list of request headers. One of these should be the Authorization header containing the request signature.

<span id="page-38-1"></span>storage\_container *Storage client generics*

#### **Description**

Storage client generics

```
storage_container(endpoint, ...)
## S3 method for class 'blob_endpoint'
storage_container(endpoint, name, ...)
## S3 method for class 'file_endpoint'
storage_container(endpoint, name, ...)
## S3 method for class 'adls_endpoint'
storage_container(endpoint, name, ...)
## S3 method for class 'character'
storage_container(endpoint, key = NULL, token = NULL, sas = NULL, ...)
create_storage_container(endpoint, ...)
## S3 method for class 'blob_endpoint'
create_storage_container(endpoint, name, ...)
## S3 method for class 'file_endpoint'
create_storage_container(endpoint, name, ...)
## S3 method for class 'adls_endpoint'
create_storage_container(endpoint, name, ...)
## S3 method for class 'storage_container'
create_storage_container(endpoint, ...)
## S3 method for class 'character'
create_storage_container(endpoint, key = NULL, token = NULL, sas = NULL, ...)
delete_storage_container(endpoint, ...)
```

```
## S3 method for class 'blob_endpoint'
delete_storage_container(endpoint, name, ...)
## S3 method for class 'file_endpoint'
delete_storage_container(endpoint, name, ...)
## S3 method for class 'adls_endpoint'
delete_storage_container(endpoint, name, ...)
## S3 method for class 'storage_container'
delete_storage_container(endpoint, ...)
## S3 method for class 'character'
delete_storage_container(endpoint, key = NULL,
  token = NULL, sas = NULL, confirm = TRUE, ...)list_storage_containers(endpoint, ...)
## S3 method for class 'blob_endpoint'
list_storage_containers(endpoint, ...)
## S3 method for class 'file_endpoint'
list_storage_containers(endpoint, ...)
## S3 method for class 'adls_endpoint'
list_storage_containers(endpoint, ...)
## S3 method for class 'character'
list_storage_containers(endpoint, key = NULL, token = NULL, sas = NULL, ...)
list_storage_files(container, ...)
## S3 method for class 'blob_container'
list_storage_files(container, ...)
## S3 method for class 'file_share'
list_storage_files(container, ...)
## S3 method for class 'adls_filesystem'
list_storage_files(container, ...)
create_storage_dir(container, ...)
## S3 method for class 'blob_container'
create_storage_dir(container, dir, ...)
## S3 method for class 'file_share'
create_storage_dir(container, dir, ...)
```

```
## S3 method for class 'adls_filesystem'
create_storage_dir(container, dir, ...)
delete_storage_dir(container, ...)
## S3 method for class 'blob_container'
delete_storage_dir(container, dir, ...)
## S3 method for class 'file_share'
delete_storage_dir(container, dir, ...)
## S3 method for class 'adls_filesystem'
delete_storage_dir(container, dir, confirm = TRUE, ...)
delete_storage_file(container, ...)
## S3 method for class 'blob_container'
delete_storage_file(container, file, ...)
## S3 method for class 'file_share'
delete_storage_file(container, file, ...)
## S3 method for class 'adls_filesystem'
delete_storage_file(container, file, confirm = TRUE, ...)
storage_file_exists(container, file, ...)
## S3 method for class 'blob_container'
storage_file_exists(container, file, ...)
## S3 method for class 'file_share'
storage_file_exists(container, file, ...)
## S3 method for class 'adls_filesystem'
storage_file_exists(container, file, ...)
```
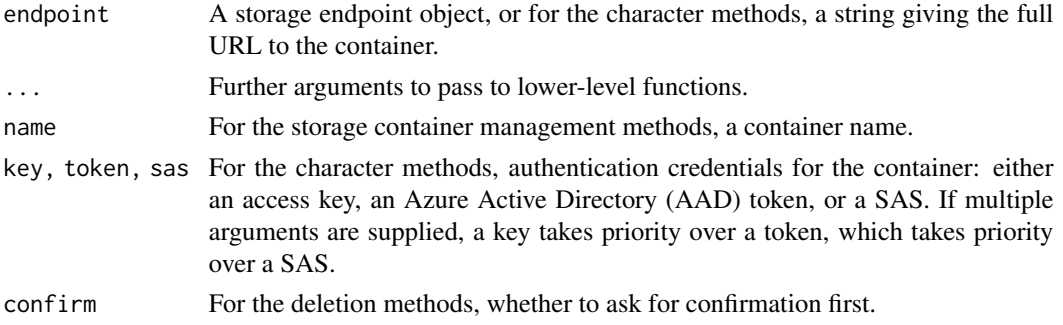

<span id="page-41-0"></span>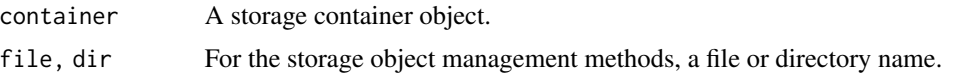

## Details

These methods provide a framework for all storage management tasks supported by AzureStor. They dispatch to the appropriate functions for each type of storage.

Storage container management methods:

- storage\_container dispatches to blob\_container, file\_share or adls\_filesystem
- create\_storage\_container dispatches to create\_blob\_container, create\_file\_share or create\_adls\_filesystem
- delete\_storage\_container dispatches to delete\_blob\_container, delete\_file\_share or delete\_adls\_filesystem
- list\_storage\_containers dispatches to list\_blob\_containers, list\_file\_shares or list\_adls\_filesystems

Storage object management methods:

- list\_storage\_files dispatches to list\_blobs, list\_azure\_files or list\_adls\_files
- create\_storage\_dir dispatches to create\_azure\_dir or create\_adls\_dir; throws an error if passed a blob container
- delete\_storage\_dir dispatches to delete\_azure\_dir or delete\_adls\_dir; throws an error if passed a blob container
- delete\_storage\_file dispatches to delete\_blob, delete\_azure\_file or delete\_adls\_file

#### See Also

[storage\\_endpoint,](#page-42-1) [blob\\_container,](#page-6-1) [file\\_share,](#page-18-1) [adls\\_filesystem](#page-2-1)

[list\\_blobs,](#page-33-2) [list\\_azure\\_files,](#page-30-2) [list\\_adls\\_files](#page-27-2)

Similar generics exist for file transfer methods; see the page for [storage\\_download.](#page-11-1)

#### Examples

## Not run:

```
# storage endpoints for the one account
bl <- storage_endpoint("https://mystorage.blob.core.windows.net/", key="access_key")
fl <- storage_endpoint("https://mystorage.file.core.windows.net/", key="access_key")
list_storage_containers(bl)
list_storage_containers(fl)
# creating containers
cont <- create_storage_container(bl, "newblobcontainer")
fs <- create_storage_container(fl, "newfileshare")
# creating directories (if possible)
```
## <span id="page-42-0"></span>storage\_endpoint 43

```
create_storage_dir(cont, "newdir") # will error out
create_storage_dir(fs, "newdir")
# transfer a file
storage_upload(bl, "~/file.txt", "storage_file.txt")
storage_upload(cont, "~/file.txt", "newdir/storage_file.txt")
```

```
## End(Not run)
```
<span id="page-42-1"></span>storage\_endpoint *Create a storage endpoint object*

## <span id="page-42-2"></span>Description

Create a storage endpoint object, for interacting with blob, file, table, queue or ADLSgen2 storage.

## Usage

```
storage_endpoint(endpoint, key = NULL, token = NULL, sas = NULL, api_version)
blob_endpoint(endpoint, key = NULL, token = NULL, sas = NULL,
  api_version = getOption("azure_storage_api_version"))
file_endpoint(endpoint, key = NULL, token = NULL, sas = NULL,
  api_version = getOption("azure_storage_api_version"))
adls_endpoint(endpoint, key = NULL, token = NULL, sas = NULL,
  api_version = getOption("azure_adls_api_version"))
## S3 method for class 'storage_endpoint'
print(x, \ldots)## S3 method for class 'adls_endpoint'
print(x, \ldots)
```
## Arguments

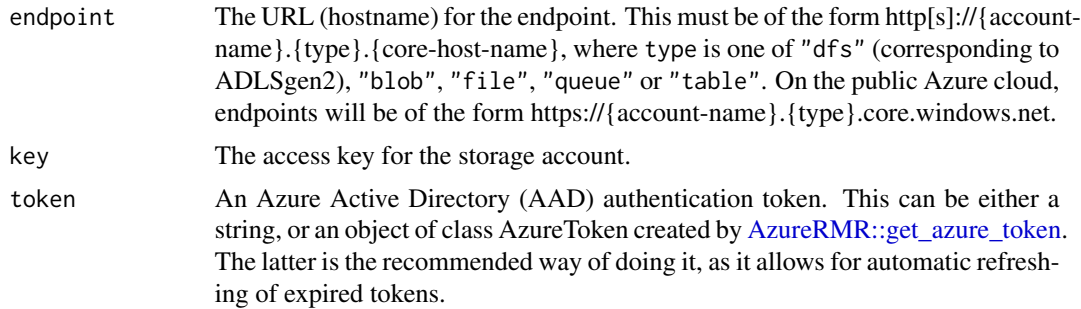

<span id="page-43-0"></span>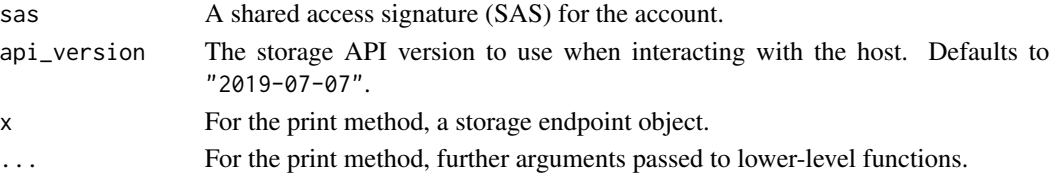

## Details

This is the starting point for the client-side storage interface in AzureRMR. storage\_endpoint is a generic function to create an endpoint for any type of Azure storage while adls\_endpoint, blob\_endpoint and file\_endpoint create endpoints for those types.

If multiple authentication objects are supplied, they are used in this order of priority: first an access key, then an AAD token, then a SAS. If no authentication objects are supplied, only public (anonymous) access to the endpoint is possible.

#### Value

storage\_endpoint returns an object of S3 class "adls\_endpoint", "blob\_endpoint", "file\_endpoint", "queue\_endpoint" or "table\_endpoint" depending on the type of endpoint. All of these also inherit from class "storage\_endpoint". adls\_endpoint, blob\_endpoint and file\_endpoint return an object of the respective class.

Note that while endpoint classes exist for all storage types, currently AzureStor only includes methods for interacting with ADLSgen2, blob and file storage.

#### See Also

[create\\_storage\\_account,](#page-13-1) [adls\\_filesystem,](#page-2-1) [create\\_adls\\_filesystem,](#page-2-2) [file\\_share,](#page-18-1) [create\\_file\\_share,](#page-18-2) [blob\\_container,](#page-6-1) [create\\_blob\\_container](#page-6-2)

#### Examples

```
## Not run:
```

```
# obtaining an endpoint from the storage account resource object
stor <- AzureRMR::get_azure_login()$
   get_subscription("sub_id")$
   get_resource_group("rgname")$
   get_storage_account("mystorage")
stor$get_blob_endpoint()
```

```
# creating an endpoint standalone
blob_endpoint("https://mystorage.blob.core.windows.net/", key="access_key")
```

```
# using an OAuth token for authentication -- note resource is 'storage.azure.com'
token <- AzureAuth::get_azure_token("https://storage.azure.com",
                                    "myaadtenant", "app_id", "password")
adls_endpoint("https://myadlsstorage.dfs.core.windows.net/", token=token)
```
## End(Not run)

# <span id="page-44-0"></span>**Index**

acquire\_lease, [2](#page-1-0) adls\_endpoint, *[4](#page-3-0)*, *[18](#page-17-0)* adls\_endpoint *(*storage\_endpoint*)*, [43](#page-42-0) adls\_file\_exists *(*list\_adls\_files*)*, [28](#page-27-0) adls\_filesystem, [3,](#page-2-0) *[14](#page-13-0)*, *[18](#page-17-0)*, *[26](#page-25-0)*, *[28](#page-27-0)*, *[30](#page-29-0)*, *[42](#page-41-0)*, *[44](#page-43-0)* az\_resource\_group, *[6](#page-5-0)* az\_storage, *[5](#page-4-0)*, [5,](#page-4-0) *[9](#page-8-0)*, *[15,](#page-14-0) [16](#page-15-0)*, *[20](#page-19-0)*, *[23](#page-22-0)*, *[25](#page-24-0)*, *[30](#page-29-0)*, *[33](#page-32-0)*, *[37](#page-36-0)* azcopy *(*call\_azcopy*)*, [10](#page-9-0) azure\_file\_exists *(*list\_azure\_files*)*, [31](#page-30-0) AzureRMR::az\_resource, *[5](#page-4-0)* AzureRMR::az\_resource\_group, *[14](#page-13-0)*, *[16](#page-15-0)*, *[24](#page-23-0)* AzureRMR::az\_subscription, *[24](#page-23-0)* AzureRMR::get\_azure\_token, *[5](#page-4-0)*, *[9](#page-8-0)*, *[43](#page-42-0)* blob\_container, *[3](#page-2-0)*, [7,](#page-6-0) *[14](#page-13-0)*, *[18](#page-17-0)*, *[26](#page-25-0)*, *[28](#page-27-0)*, *[37](#page-36-0)*, *[42](#page-41-0)*, *[44](#page-43-0)* blob\_endpoint, *[7](#page-6-0)*, *[18](#page-17-0)*, *[23](#page-22-0)* blob\_endpoint *(*storage\_endpoint*)*, [43](#page-42-0) blob\_exists *(*list\_blobs*)*, [34](#page-33-0) break\_lease *(*acquire\_lease*)*, [2](#page-1-0) call\_azcopy, [10,](#page-9-0) *[14](#page-13-0)*, *[30](#page-29-0)*, *[33](#page-32-0)*, *[37](#page-36-0)* call\_storage\_endpoint *(*do\_container\_op*)*, [17](#page-16-0) change\_lease *(*acquire\_lease*)*, [2](#page-1-0) copy\_url\_to\_blob *(*list\_blobs*)*, [34](#page-33-0) copy\_url\_to\_storage, [12](#page-11-0) create\_adls\_dir *(*list\_adls\_files*)*, [28](#page-27-0) create\_adls\_filesystem, *[44](#page-43-0)* create\_adls\_filesystem *(*adls\_filesystem*)*, [3](#page-2-0) create\_azure\_dir *(*list\_azure\_files*)*, [31](#page-30-0) create\_blob\_container, *[44](#page-43-0)* create\_blob\_container *(*blob\_container*)*, [7](#page-6-0) create\_blob\_dir *(*list\_blobs*)*, [34](#page-33-0) create\_file\_share, *[44](#page-43-0)* create\_file\_share *(*file\_share*)*, [19](#page-18-0) create\_storage\_account, *[7](#page-6-0)*, [14,](#page-13-0) *[16](#page-15-0)*, *[25](#page-24-0)*, *[44](#page-43-0)*

create\_storage\_container *(*storage\_container*)*, [39](#page-38-0) create\_storage\_dir *(*storage\_container*)*, [39](#page-38-0) Date, *[7](#page-6-0)*, *[23](#page-22-0)* delete\_adls\_dir *(*list\_adls\_files*)*, [28](#page-27-0) delete\_adls\_file *(*list\_adls\_files*)*, [28](#page-27-0) delete\_adls\_filesystem *(*adls\_filesystem*)*, [3](#page-2-0) delete\_azure\_dir *(*list\_azure\_files*)*, [31](#page-30-0) delete\_azure\_file *(*list\_azure\_files*)*, [31](#page-30-0) delete\_blob *(*list\_blobs*)*, [34](#page-33-0) delete\_blob\_container *(*blob\_container*)*, [7](#page-6-0) delete\_blob\_dir *(*list\_blobs*)*, [34](#page-33-0) delete\_file\_share *(*file\_share*)*, [19](#page-18-0) delete\_storage\_account, *[7](#page-6-0)*, *[15](#page-14-0)*, [16,](#page-15-0) *[25](#page-24-0)* delete\_storage\_container *(*storage\_container*)*, [39](#page-38-0) delete\_storage\_dir *(*storage\_container*)*, [39](#page-38-0) delete\_storage\_file *(*storage\_container*)*, [39](#page-38-0) do\_container\_op, [17](#page-16-0) download\_adls\_file, *[11](#page-10-0)*, *[14](#page-13-0)* download\_adls\_file *(*list\_adls\_files*)*, [28](#page-27-0) download\_azure\_file, *[11](#page-10-0)*, *[14](#page-13-0)* download\_azure\_file *(*list\_azure\_files*)*, [31](#page-30-0) download\_blob, *[11](#page-10-0)*, *[14](#page-13-0)* download\_blob *(*list\_blobs*)*, [34](#page-33-0) download\_from\_url *(*copy\_url\_to\_storage*)*, [12](#page-11-0) endpoint *(*storage\_endpoint*)*, [43](#page-42-0) file\_endpoint, *[7](#page-6-0)*, *[18](#page-17-0)*, *[23](#page-22-0)* file\_endpoint *(*storage\_endpoint*)*, [43](#page-42-0)

file\_share, *[14](#page-13-0)*, *[18](#page-17-0)*, [19,](#page-18-0) *[26](#page-25-0)*, *[28](#page-27-0)*, *[33](#page-32-0)*, *[42](#page-41-0)*, *[44](#page-43-0)*

```
get_account_sas, 21
get_adls_file_acl
        (get_storage_properties), 27
get_adls_file_status
        (get_storage_properties), 27
get_storage_account, 7, 15, 16, 24
get_storage_metadata, 25, 28
get_storage_properties, 26, 27
get_user_delegation_key
        (get_account_sas), 21
get_user_delegation_sas
        (get_account_sas), 21
httr::DELETE, 18
httr::GET, 18
httr::HEAD, 18
httr::PATCH, 18
httr::POST, 18
httr::PUT, 18
list_adls_files, 28, 42
list_adls_filesystems
        (adls_filesystem), 3
list_azure_files, 31, 42
list_blob_containers (blob_container), 7
list_blobs, 34, 42
list_file_shares (file_share), 19
list_storage_accounts
        (get_storage_account), 24
list_storage_containers
        (storage_container), 39
list_storage_files (storage_container),
        39
multicopy_url_to_blob (list_blobs), 34
multicopy_url_to_storage
        (copy_url_to_storage), 12
multidownload_adls_file
        (list_adls_files), 28
multidownload_azure_file
        (list_azure_files), 31
multidownload_blob (list_blobs), 34
multiupload_adls_file
```
*(*list\_adls\_files*)*, [28](#page-27-0)

*(*list\_azure\_files*)*, [31](#page-30-0) multiupload\_blob *(*list\_blobs*)*, [34](#page-33-0)

multiupload\_azure\_file

print.adls\_endpoint *(*storage\_endpoint*)*, [43](#page-42-0) print.adls\_filesystem *(*adls\_filesystem*)*, [3](#page-2-0) print.blob\_container *(*blob\_container*)*, [7](#page-6-0) print.file\_share *(*file\_share*)*, [19](#page-18-0) print.storage\_endpoint *(*storage\_endpoint*)*, [43](#page-42-0) processx::run, *[11](#page-10-0)* queue\_endpoint *(*storage\_endpoint*)*, [43](#page-42-0) rawConnection, *[30](#page-29-0)*, *[33](#page-32-0)*, *[36](#page-35-0)* release\_lease *(*acquire\_lease*)*, [2](#page-1-0) renew\_lease *(*acquire\_lease*)*, [2](#page-1-0) revoke\_user\_delegation\_keys *(*get\_account\_sas*)*, [21](#page-20-0) sas *(*get\_account\_sas*)*, [21](#page-20-0) set\_storage\_metadata *(*get\_storage\_metadata*)*, [25](#page-24-0) Shared access signatures, *[6](#page-5-0)* shared-access-signature *(*get\_account\_sas*)*, [21](#page-20-0) shared\_access\_signature *(*get\_account\_sas*)*, [21](#page-20-0) sign\_request, [38](#page-37-0) storage\_container, *[5](#page-4-0)*, *[9](#page-8-0)*, *[14](#page-13-0)*, *[20](#page-19-0)*, [39](#page-38-0) storage\_download, *[30](#page-29-0)*, *[33](#page-32-0)*, *[37](#page-36-0)*, *[42](#page-41-0)* storage\_download *(*copy\_url\_to\_storage*)*, [12](#page-11-0) storage\_endpoint, *[4,](#page-3-0) [5](#page-4-0)*, *[9](#page-8-0)*, *[20](#page-19-0)*, *[42](#page-41-0)*, [43](#page-42-0) storage\_file\_exists *(*storage\_container*)*, [39](#page-38-0) storage\_generics *(*storage\_container*)*, [39](#page-38-0) storage\_multidownload *(*copy\_url\_to\_storage*)*, [12](#page-11-0) storage\_multiupload *(*copy\_url\_to\_storage*)*, [12](#page-11-0) storage\_upload *(*copy\_url\_to\_storage*)*, [12](#page-11-0) table\_endpoint *(*storage\_endpoint*)*, [43](#page-42-0) textConnection, *[29](#page-28-0)*, *[33](#page-32-0)*, *[36](#page-35-0)* upload\_adls\_file *(*list\_adls\_files*)*, [28](#page-27-0)

upload\_azure\_file *(*list\_azure\_files*)*, [31](#page-30-0)

upload\_to\_url *(*copy\_url\_to\_storage*)*, [12](#page-11-0)

upload\_blob *(*list\_blobs*)*, [34](#page-33-0)

POSIXt, *[7](#page-6-0)*, *[23](#page-22-0)*